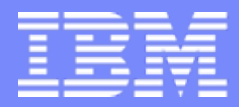

**406172 / 43MC**

**IBM System i™** 

Session:

# **PC5250 Display Emulation Everything You Need To Know**

Mark Vanderwiel System i5 Access Development

*i want stress-free IT.i want control. i want an i.* © Copyright IBM Corporation, 2007. All Rights Reserved. This publication may refer to products that are not currently available in your country. IBM makes no commitment to make available any products referred to herein.

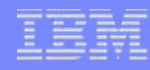

# **5250 Emulation Overview**

### **Functions**

- 5250 Telnet emulation
- System i5 Print emulation
- Customizable
	- Toolbar
	- Keyboard
	- Colors
	- KeyPad
	- More!

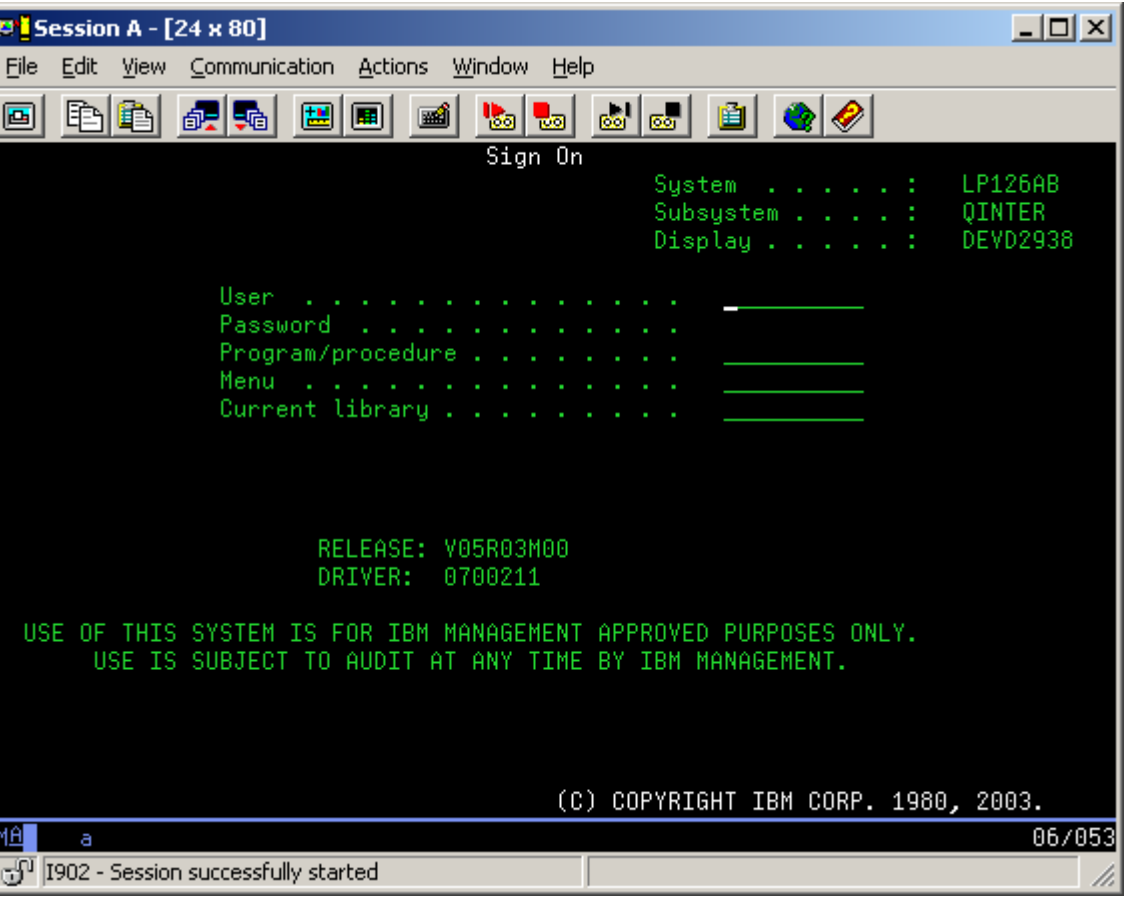

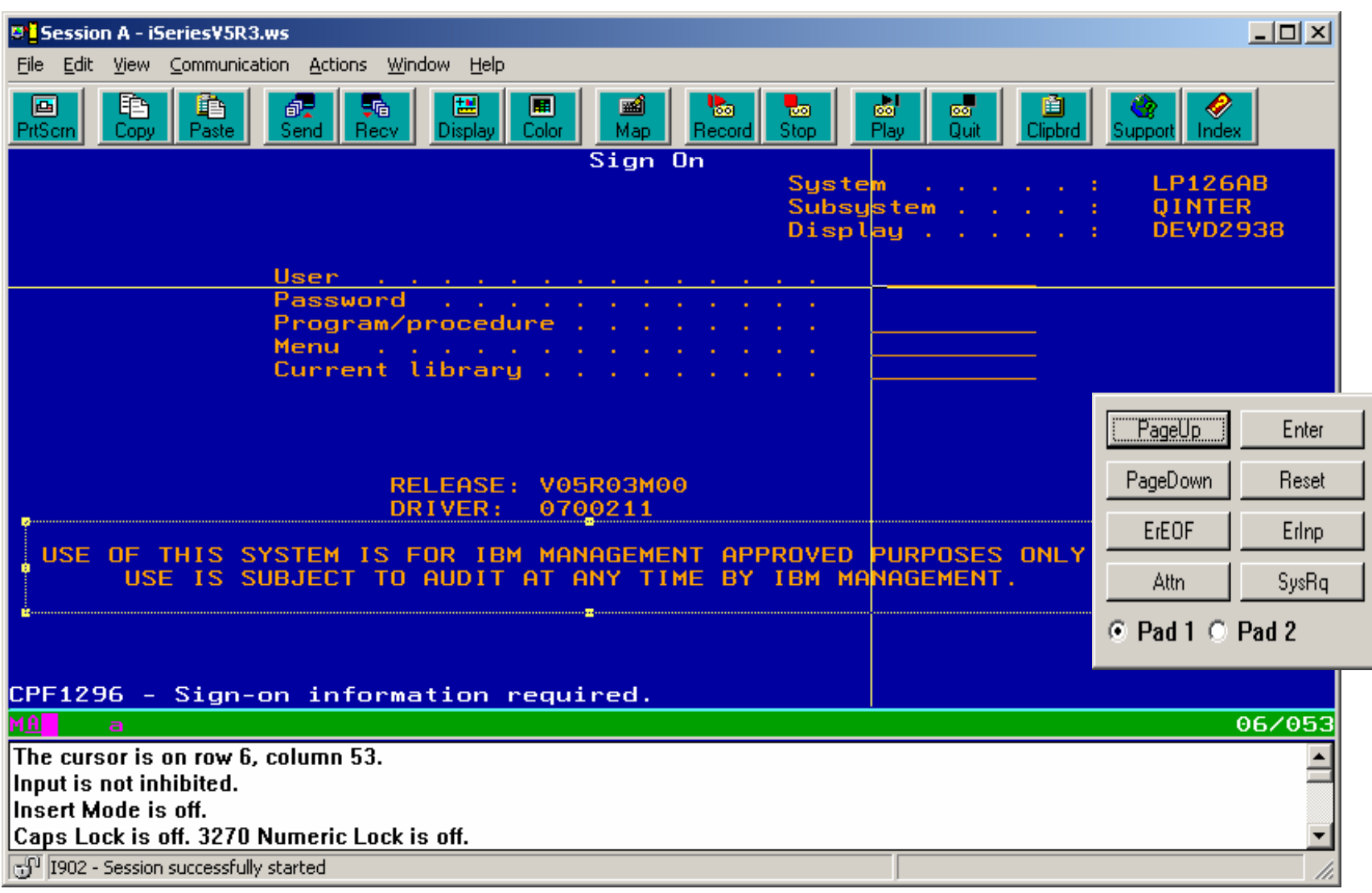

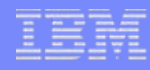

# **Getting Started**

- Install  $\bullet$
- Ways to start PC5250
	- Session Manager
	- iNavigator
	- Desktop Icon  $\frac{1}{2}$
	- Run pcsws.exe
	- $-$  Start  $*_{.}ws$

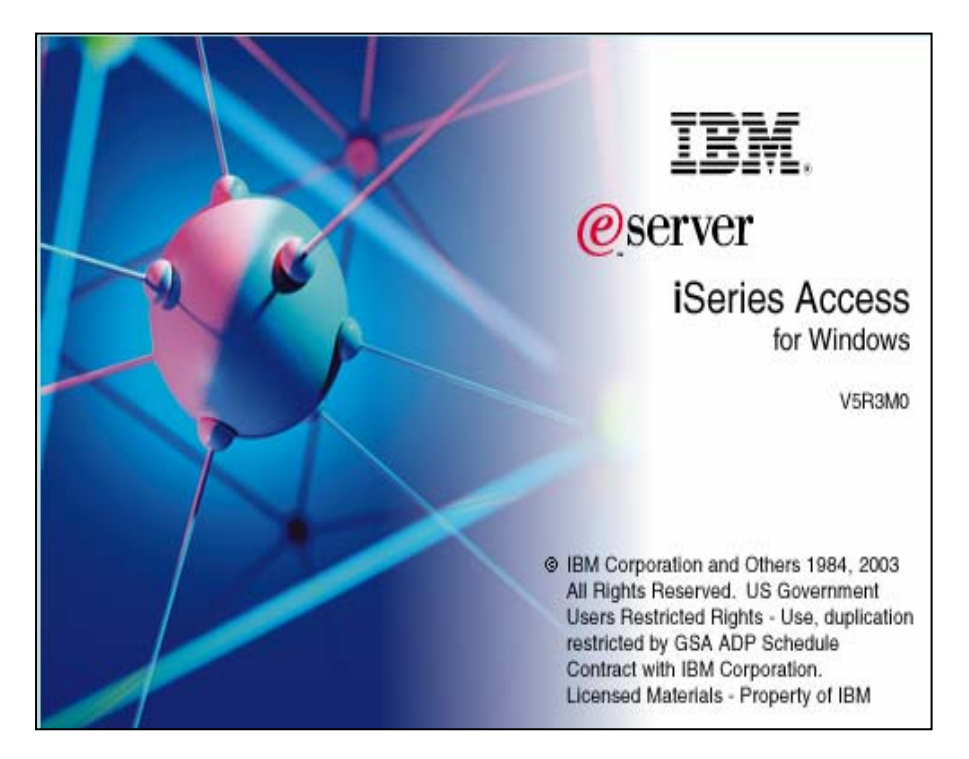

### i want an i.

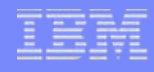

 $\vert x \vert$ 

# **Installing PC5250**

- Selective Setup
	- Options for fonts and printers
- Fresh Install
	- PC5250 User
	- –Custom with 5250

#### **Component Selection**

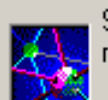

Select the components you want to add. Deselect the components you want to remove. Components already checked are currently installed.

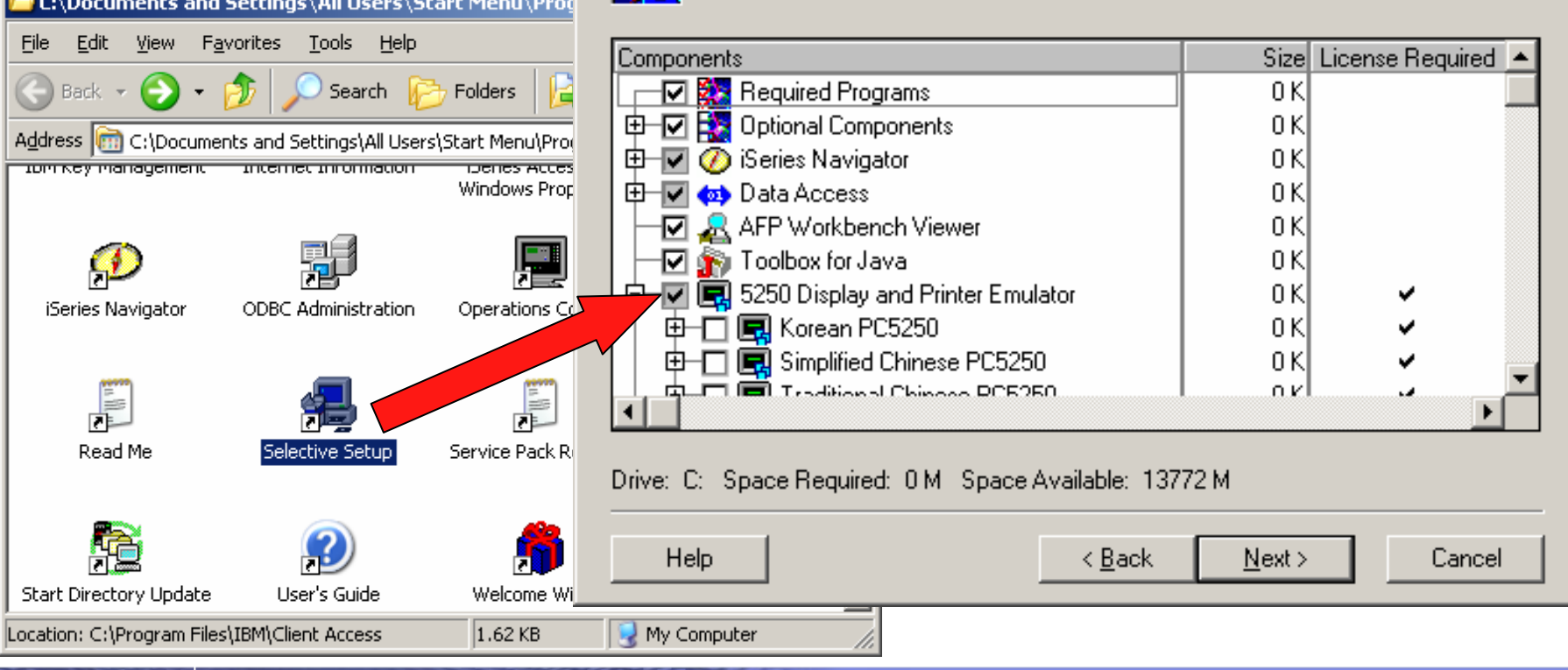

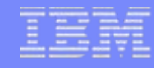

### • Session Manager

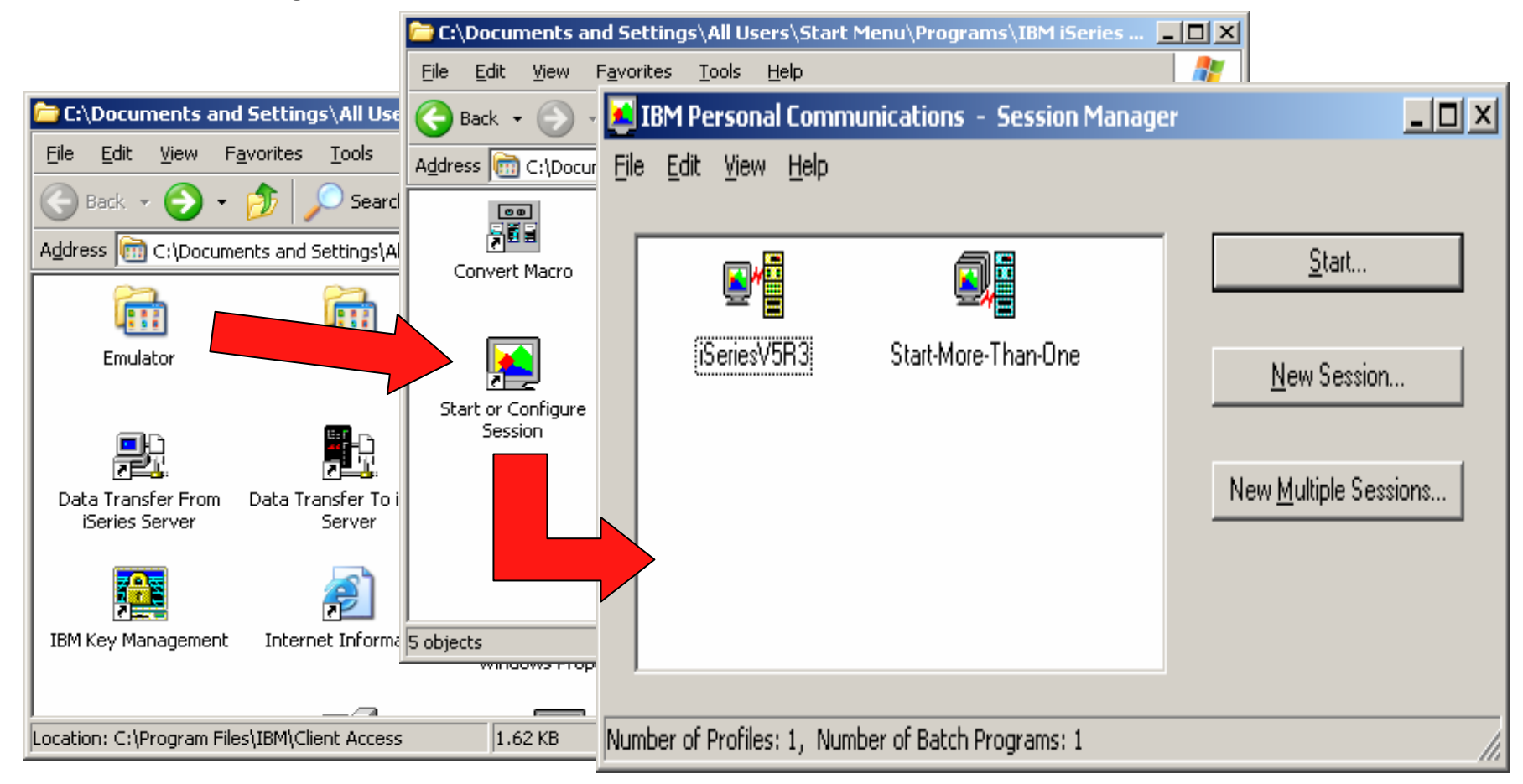

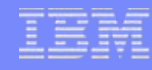

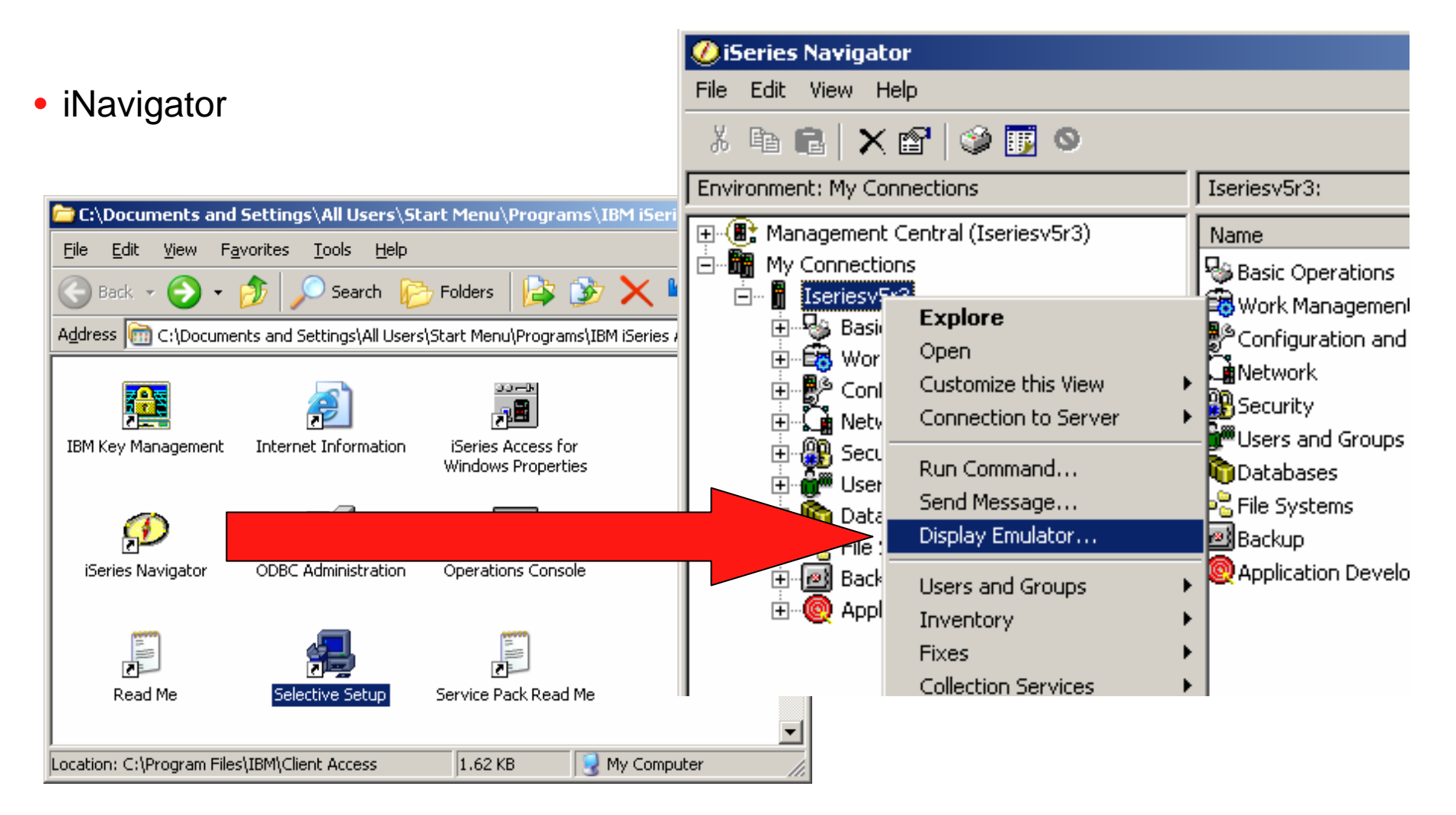

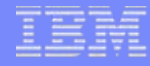

- Desktop Icons
	- New -> System i5 Desktop Icon

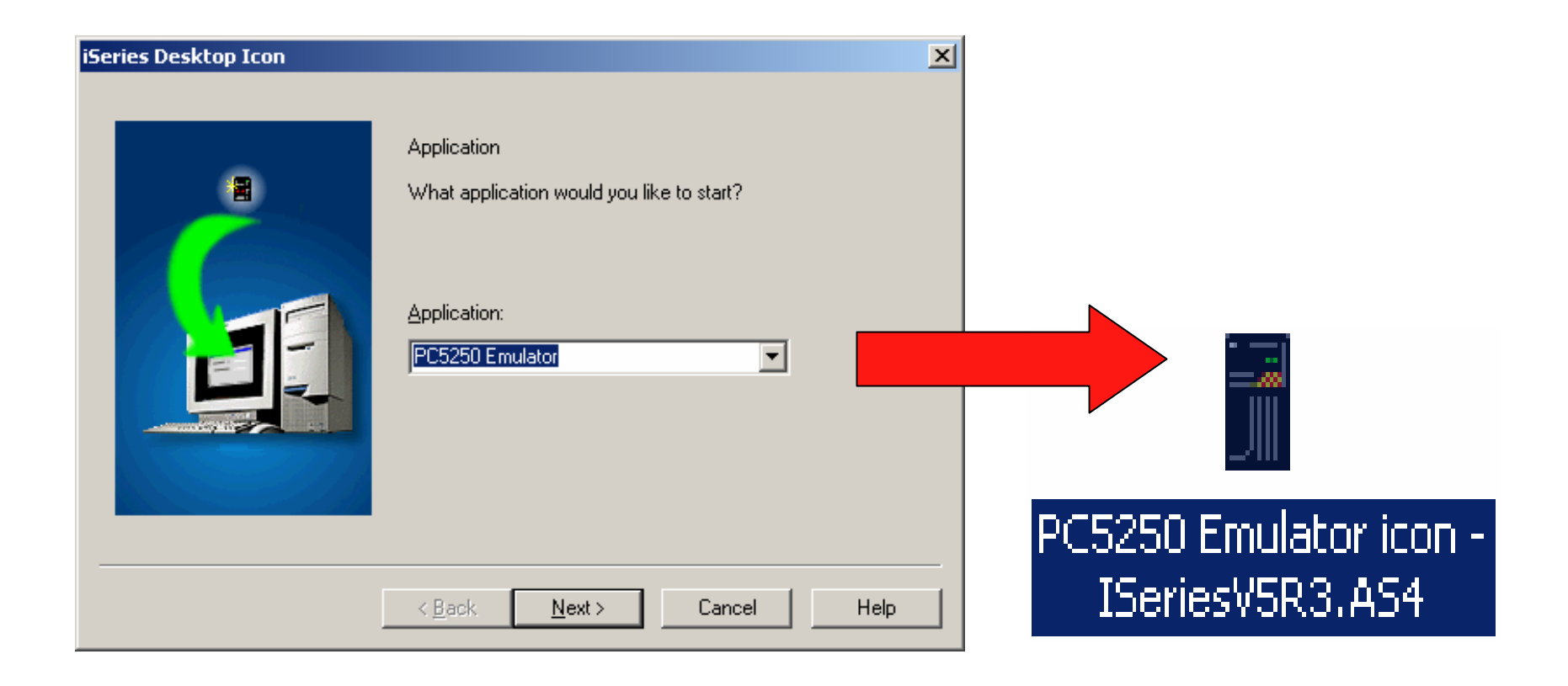

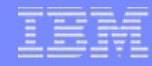

- Launch the program directly
	- Start -> Run -> PCSWS.EXE <profile and options>
- Launch a \*.WS profile
	- Start ->Run ->Browse to profile-> System i5V5R3.WS
- Create your own shortcuts
	- Drag-n-Drop from Session manager
	- New -> Shortcut

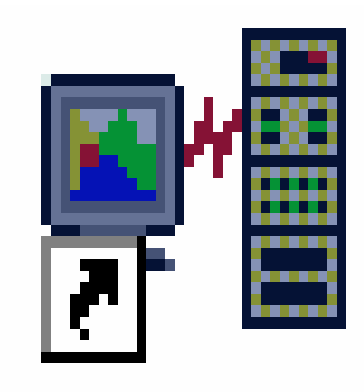

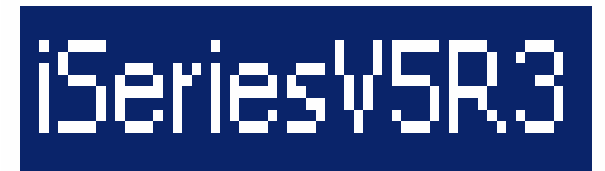

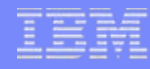

## **Session Profiles**

### • What are they?

- Files with PC5250 configuration information:
	- •Single session . WS
	- •Multiple sessions ... BCH
- Other PC5250 configuration file extensions:
	- •Toolbar: .BAR
	- •Popup-Keypad: .PMP
	- •Macro: .MAC
	- •Keyboard: .KMP
	- •Mouse Pad: .MPP

[Profile]  $TD = MS$ Version=7 **FCT1** trace=Y [Telnet5250] HostName=ISERIESV5R3 Security=CA400 SSLClientAuthentication=Y [Communication] Link=telnet5250 Session=5250  $[5250]$ HostCodePage=037-U PrinterType=IBM3812 [Keyboard] CuaKeyboard=2 Language=United-States IBMDefaultKeyboard=N

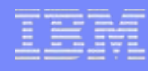

# **Session Profiles**

- Where are they?
	- System i5 Access Properties in Control Panel
- Network paths
	- Multi-user sharing
	- Templates
- Migration
	- Default will handle most cases

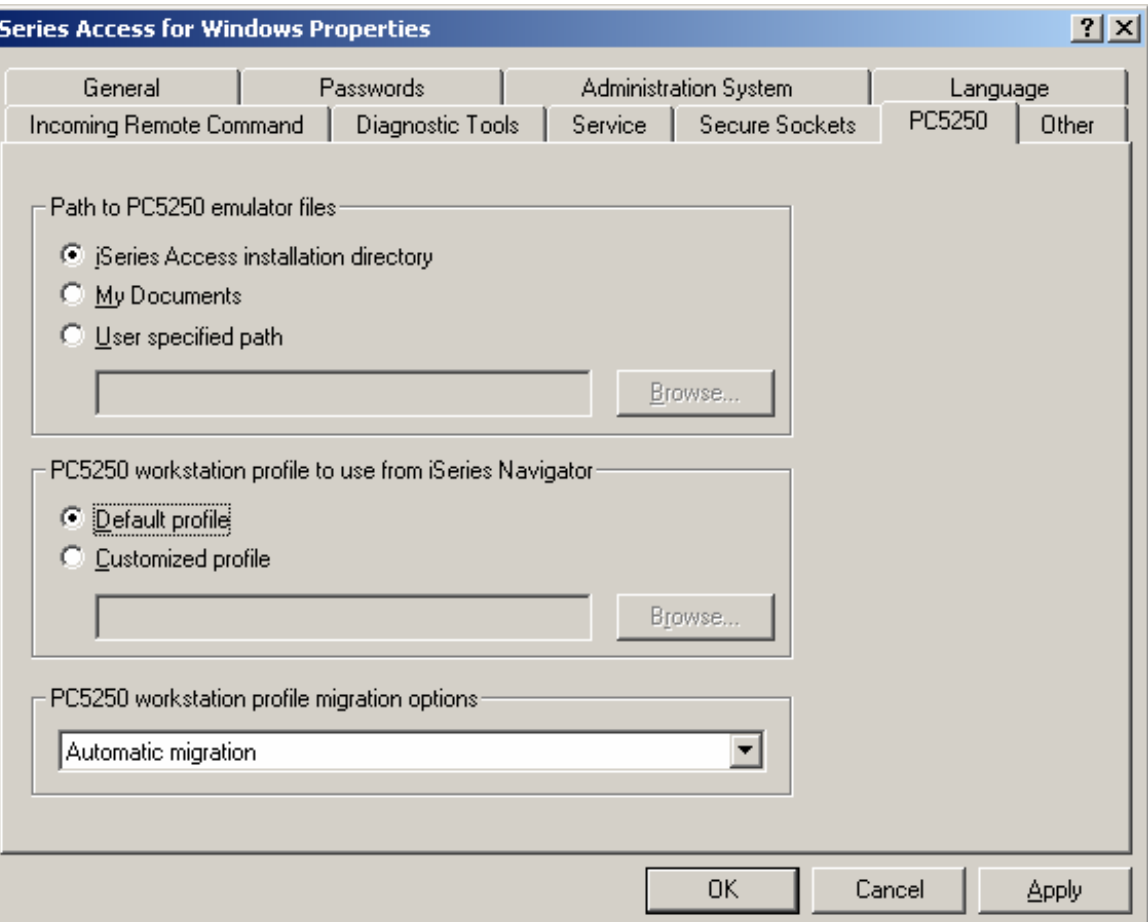

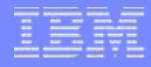

## **Toolbars**

• Right click to customize

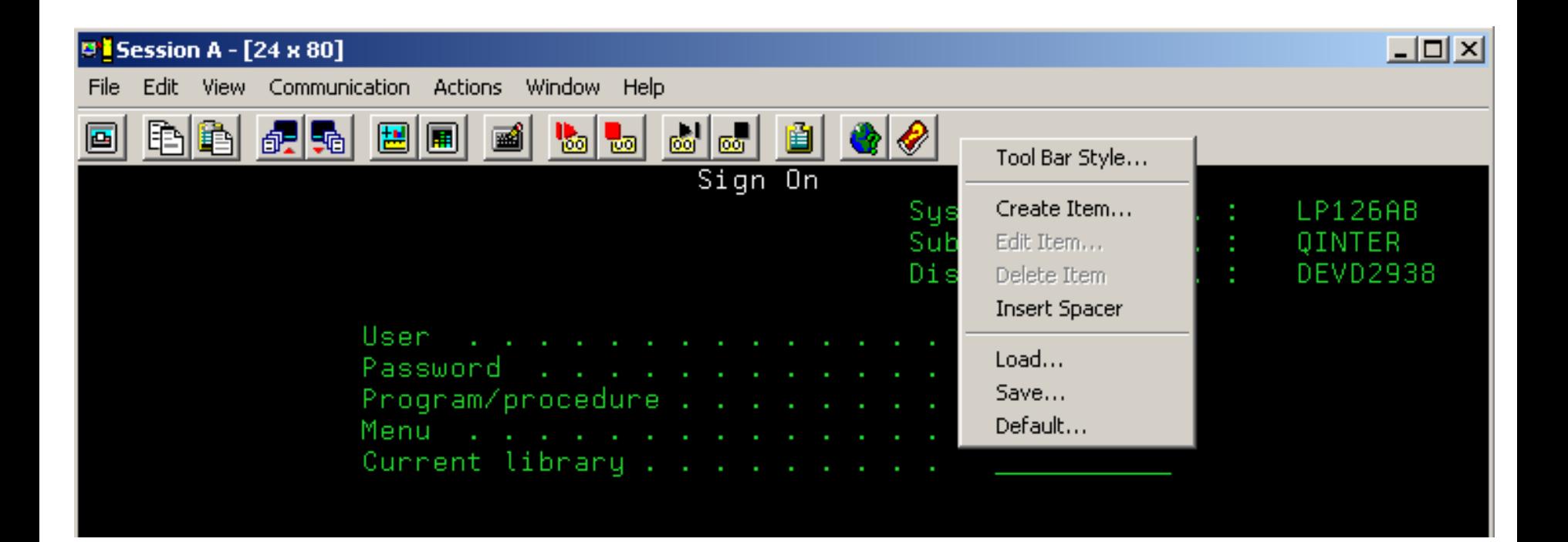

IBM System i

## **Toolbars**

• Styles

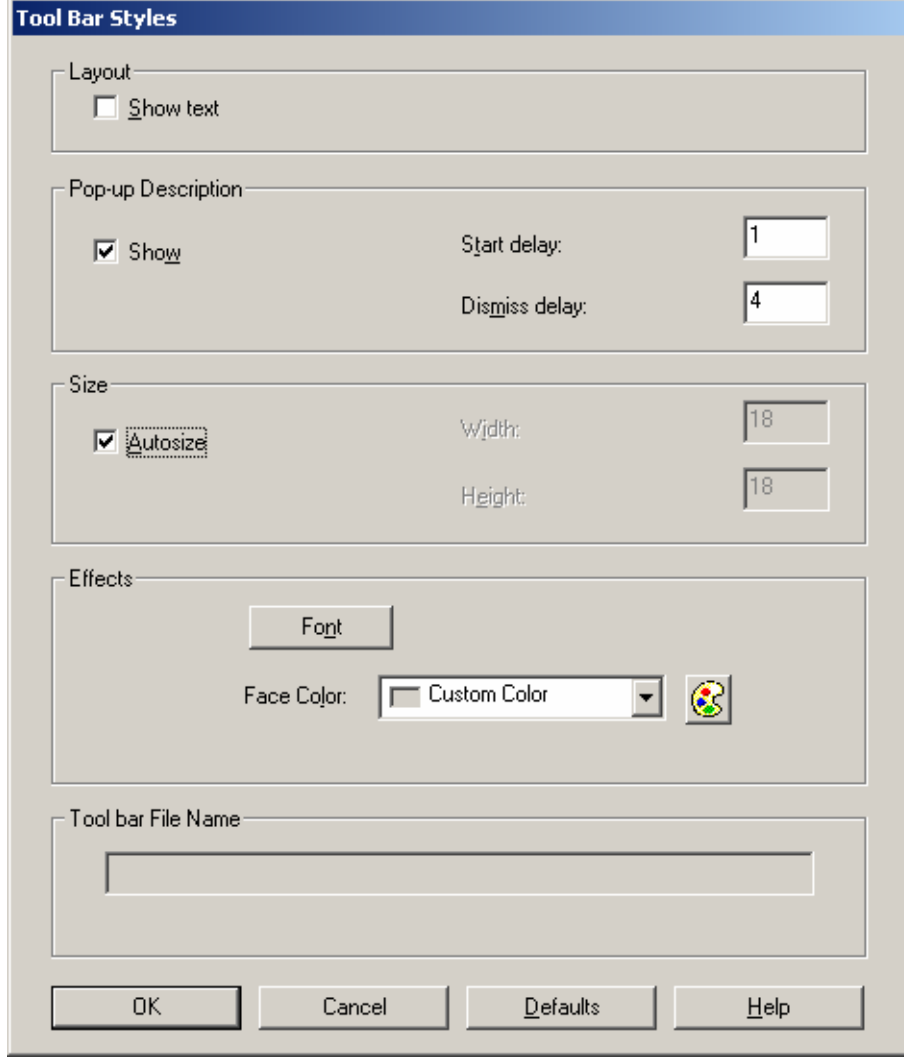

### *i* want an *i*.

IBM System i

# **Toolbars**

- Add item
	- Application
	- Key Action
	- Menu Action
	- $-$  Macro

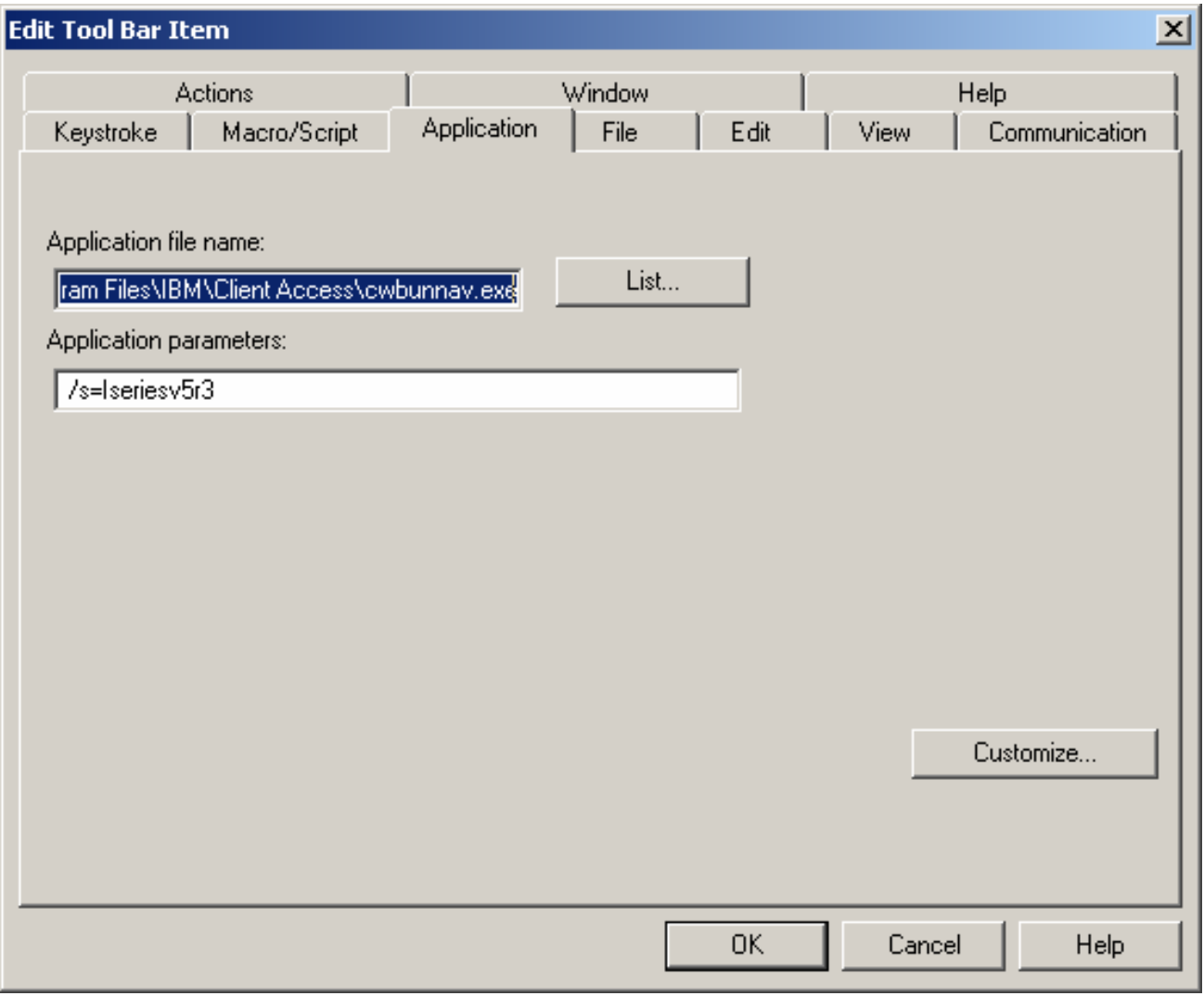

### *i* want an *i*.

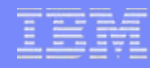

### **Toolbars**

• Launch Application

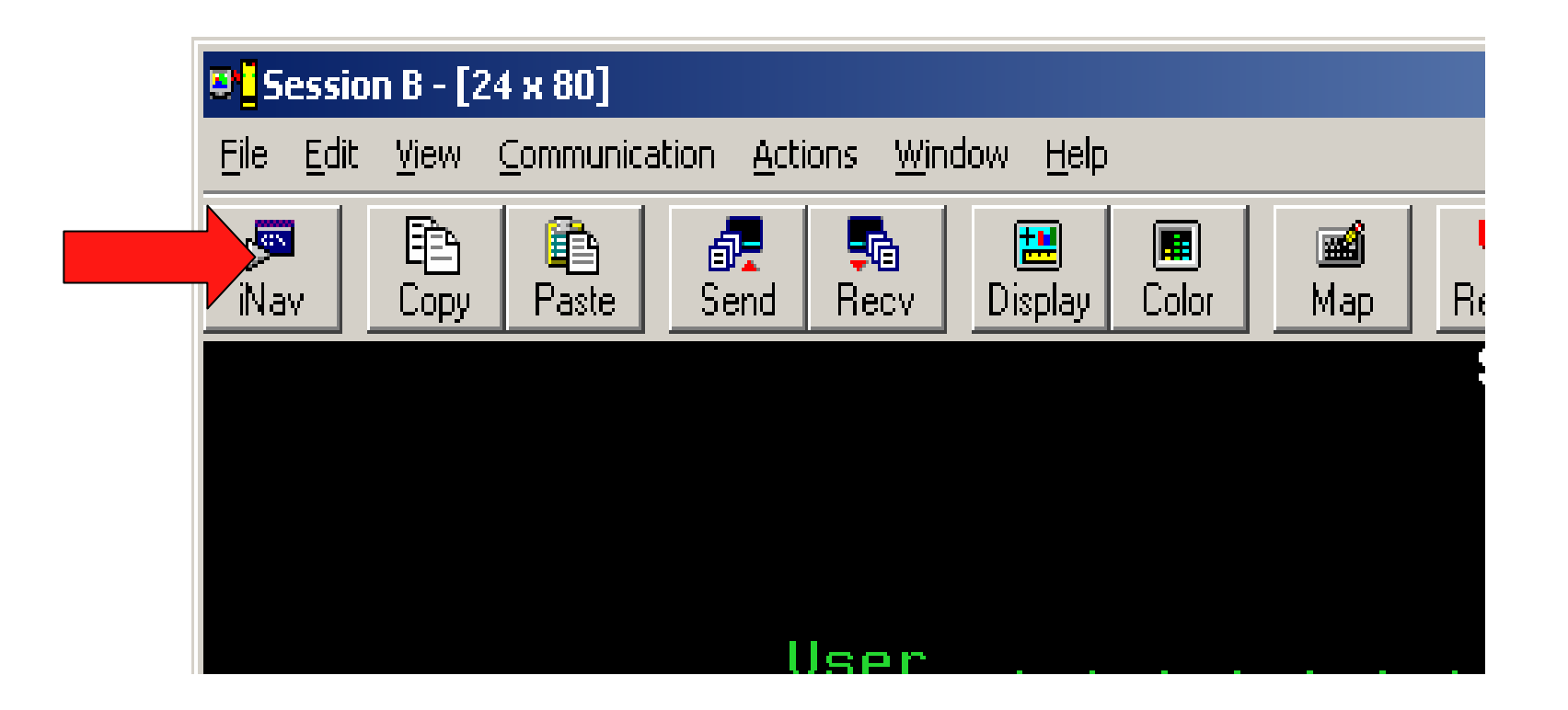

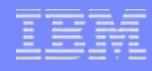

# **Menu Bar**

Remove unneeded menu items  $\bullet$ 

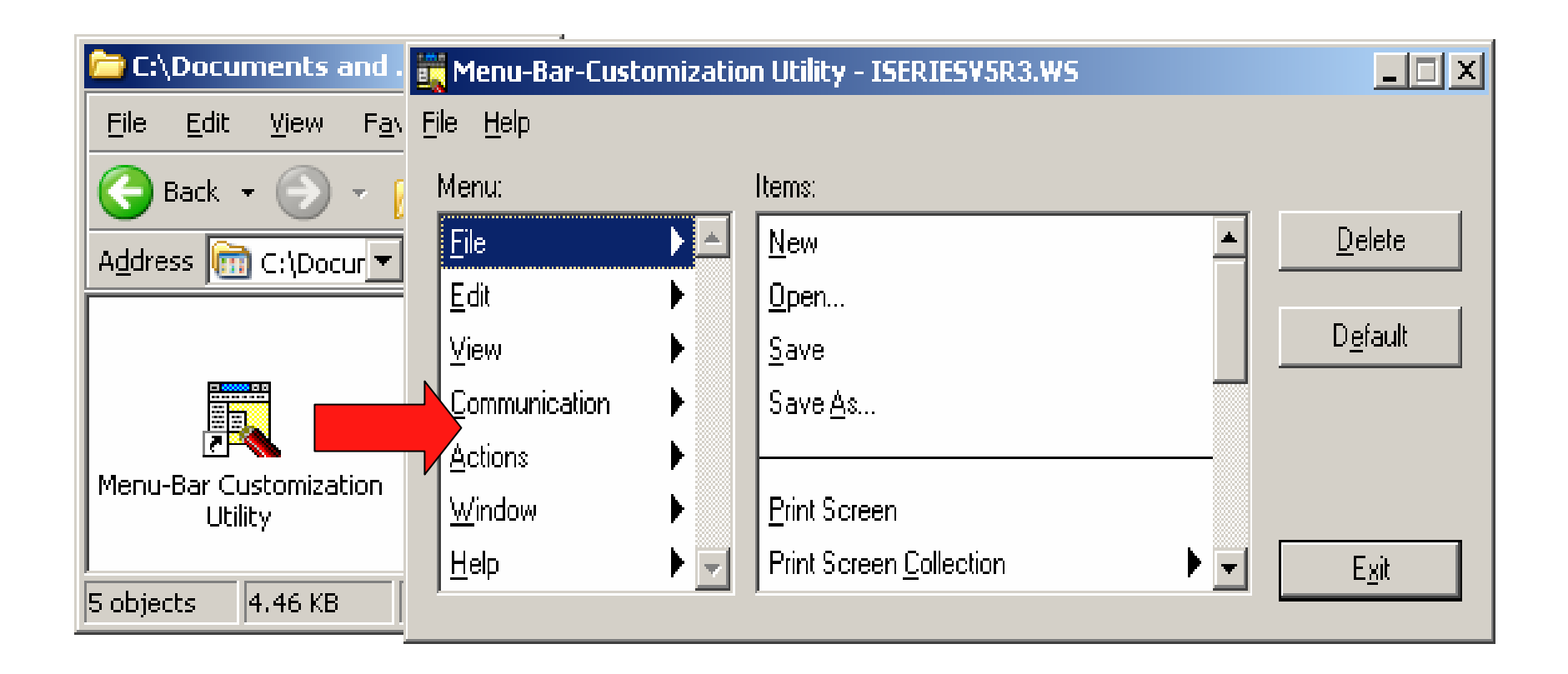

### *i* want an *i*.

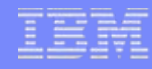

# **Session Control**

• Session hiding/jumping

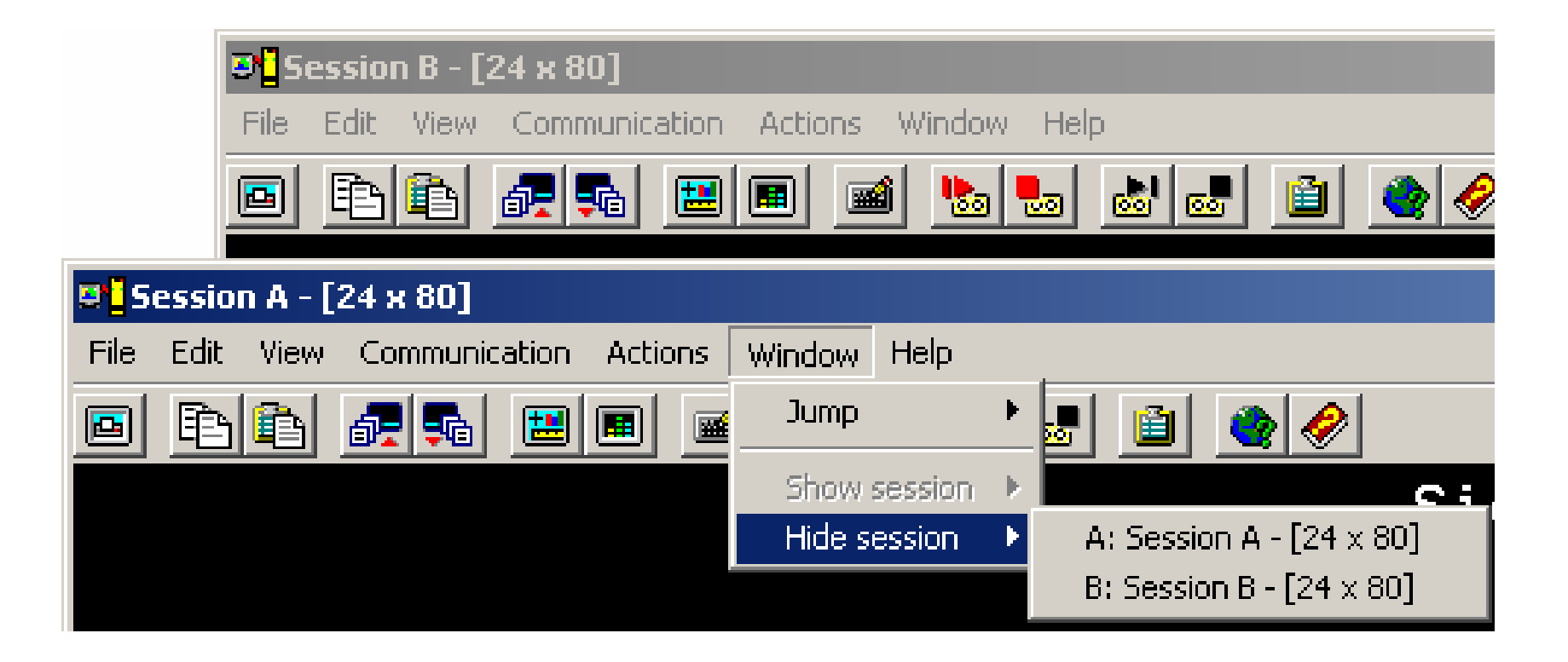

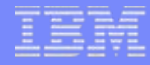

# **Communication Configuraion**

• Connection and device settings

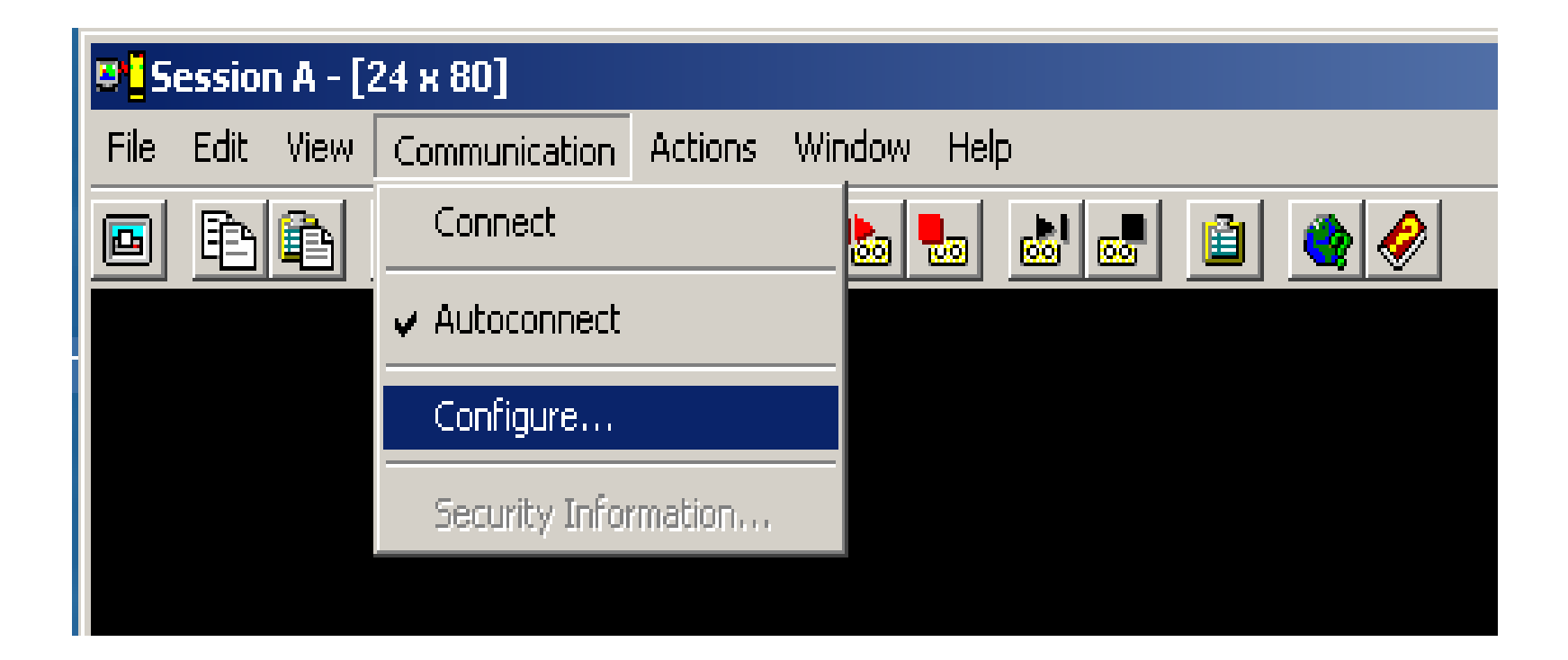

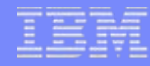

### **Device ID's**

- Default settings
	- Device ID QPADEVnnnn is automatically generated
	- No association between users/pc's and devices

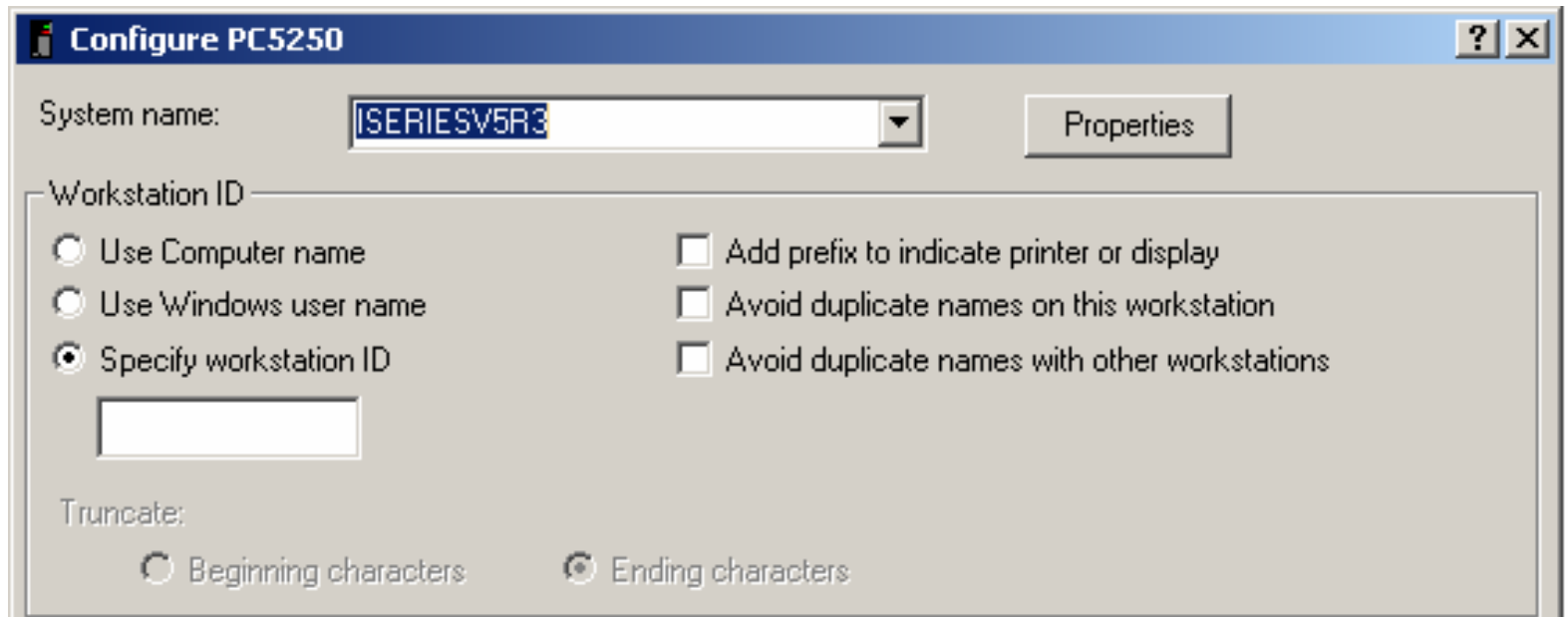

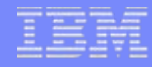

### **Device ID's**

### • Named

– System i5 System value QAUTOVRT needs to be set

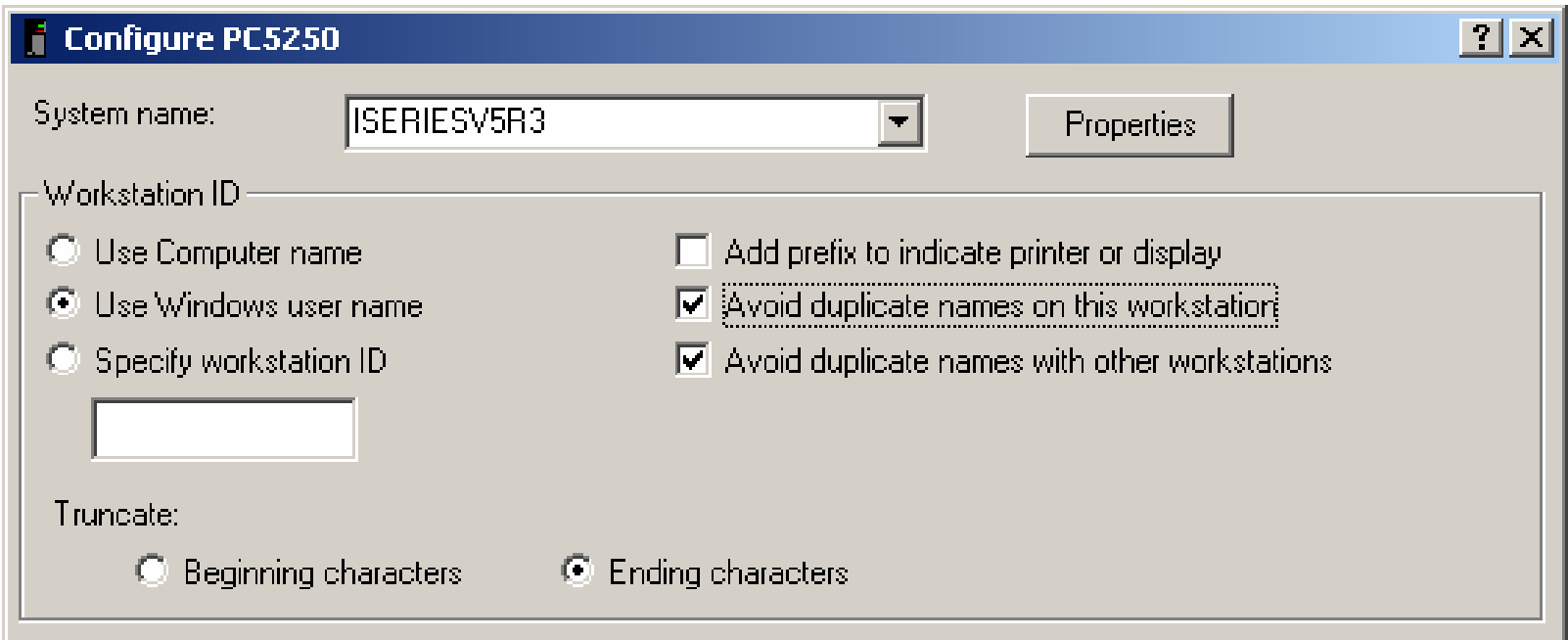

# **Device ID's**

- Named device ID benefits
	- Associate device ID with user profile, workstation, …
	- Route to subsystems based upon device name
	- Enables disconnected job support
	- QAUTOVRT needs to be set to high enough value
- Disconnected job support
	- Requires SAME device id AND user profile
	- QDSCJOBITV when to clean up disconnected unused jobs
	- QINACTITV timeout for action on idle jobs
	- QINACTMSGQ action taken for idle jobs ( \*ENDJOB, \*DSCJOB )
	- Disconnected jobs hold system resources, you must manage them carefully

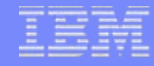

# **Secure Sockets Layer (SSL)**

- Recommended for all Telnet/5250 sessions
	- Default is for data to flow in the clear
	- Does NOT replace authentication, provides session encryption
- Install client SSL component
- Setup System i5 SSL via Digital Certificate Manager
- Download Certificate Authority (CA) certificate
- Enable SSL
	- System configuration in iNavigator
	- Per Session configuration in PC5250

 $SSI = A Matter of Trust...$ 

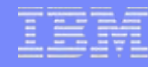

# **Secure Sockets Layer (SSL)**

- 53 • Server authentication
	- Used by default
	- Setup Server DCM
	- Client uses Download button
	- Server certificate can be purchased

### Server Digital Certificate Manager

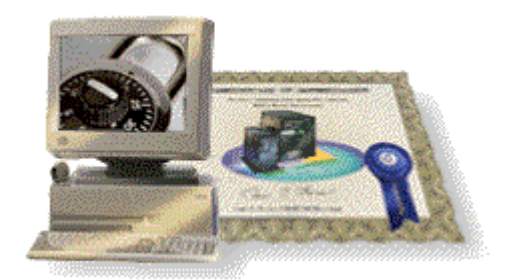

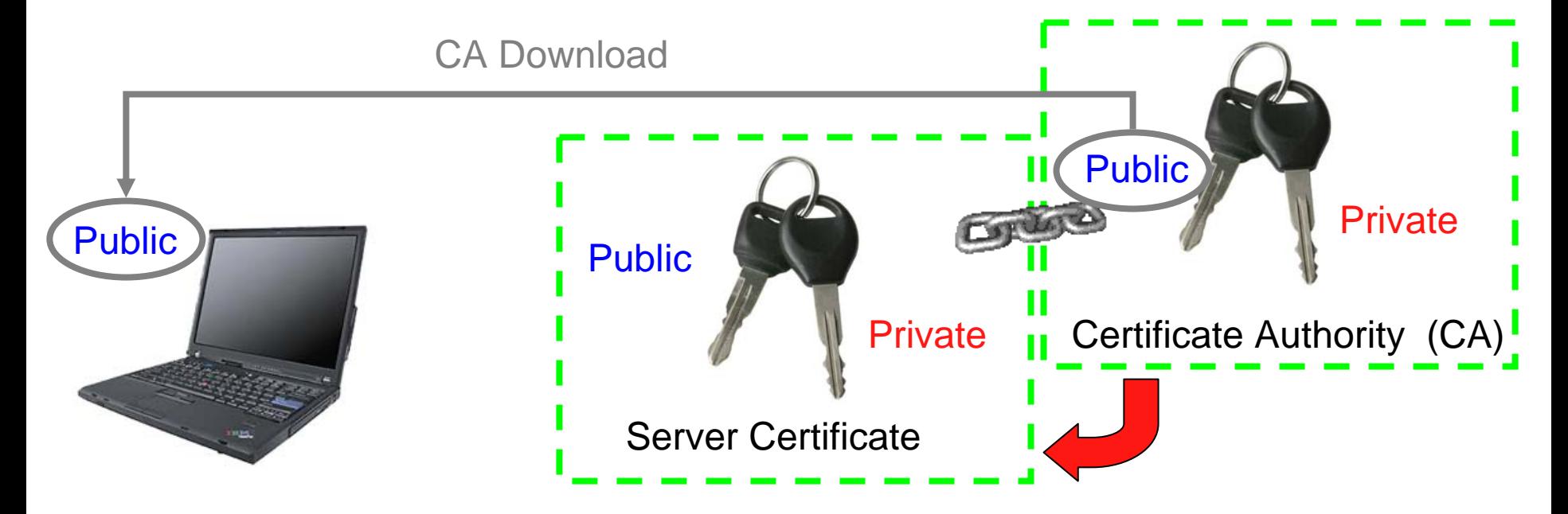

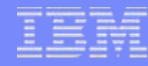

# **Secure Sockets Layer (SSL)**

### • Client authentication

- Requires additional client certificate
- –Client certificate can be purchased
- Upload CA of personal certificate

### PC IBM Key Manager

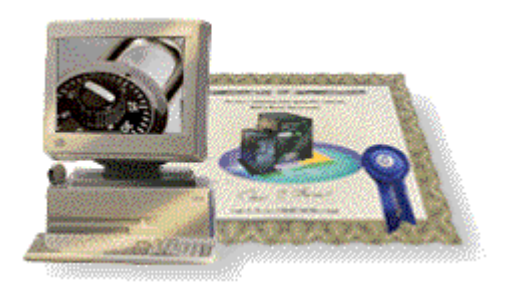

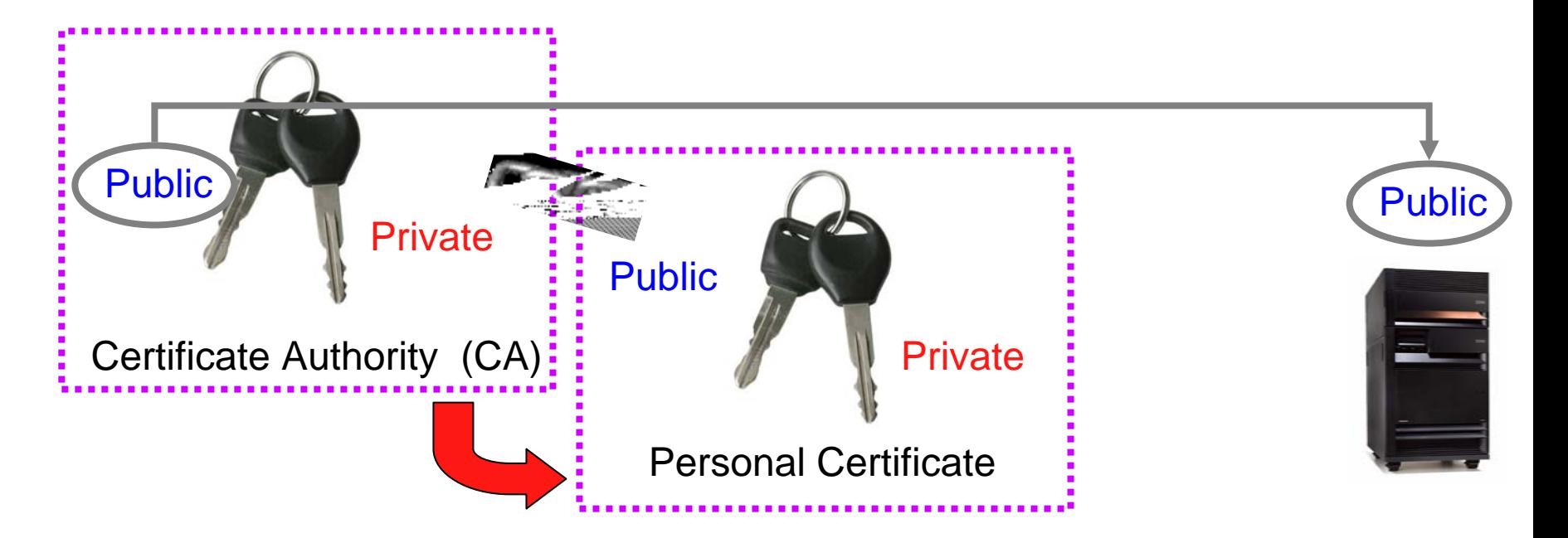

## **Secure Sockets Layer - Installing**

### • Selective Setup

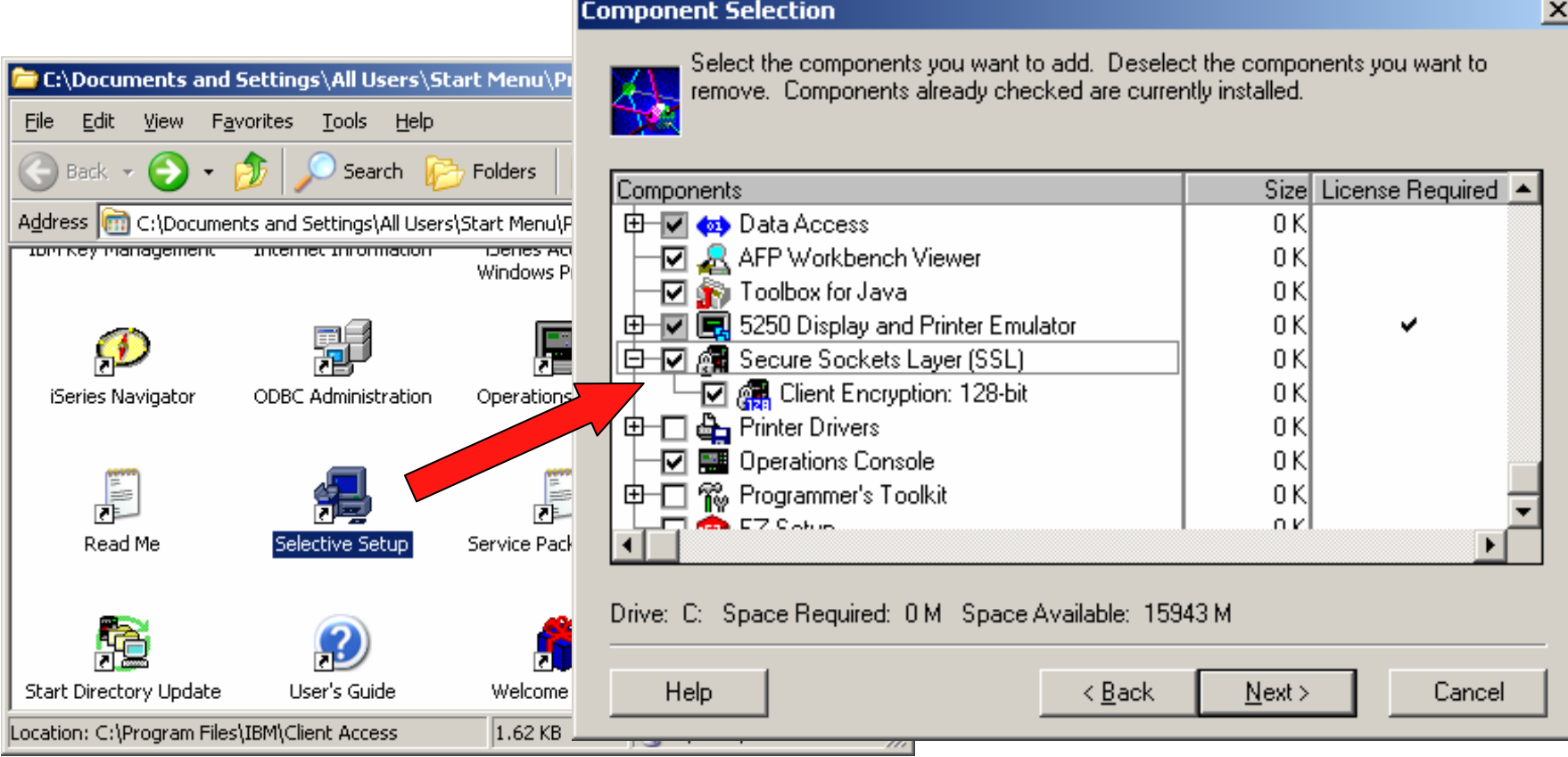

IBM System i

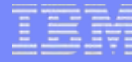

## **Secure Sockets Layer – Download CA and Enable**

### • Using iNavigator

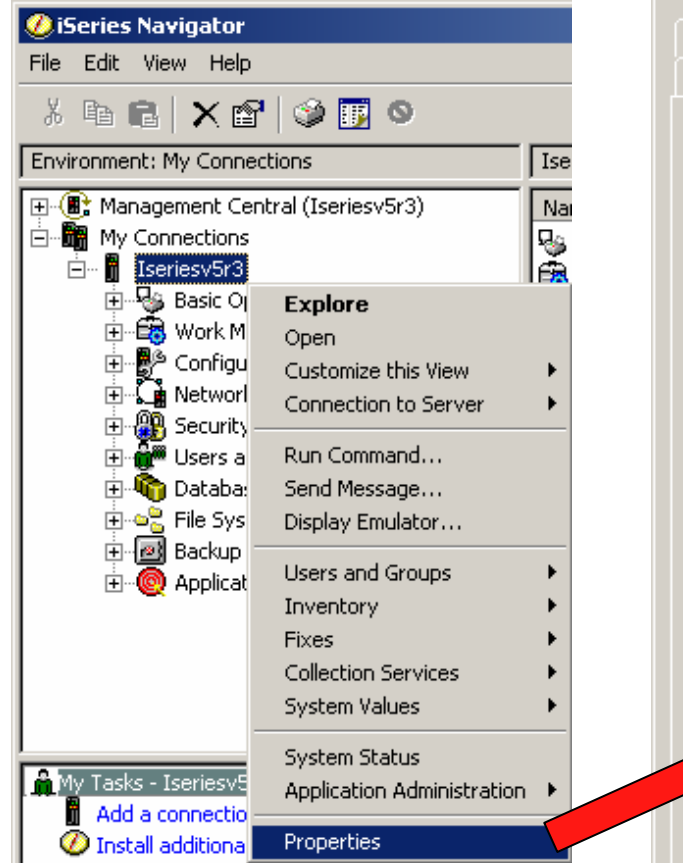

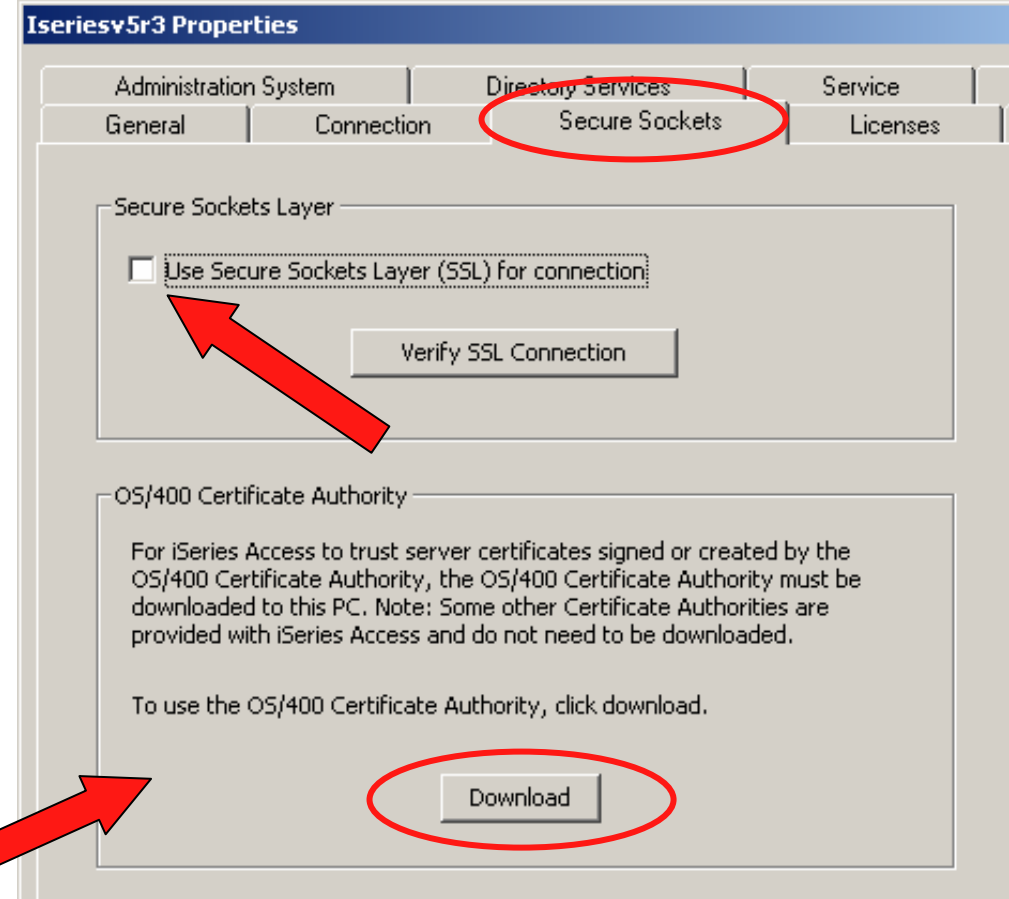

# **Secure Sockets Layer - CwbCoSSL utiltity**

Your homework...

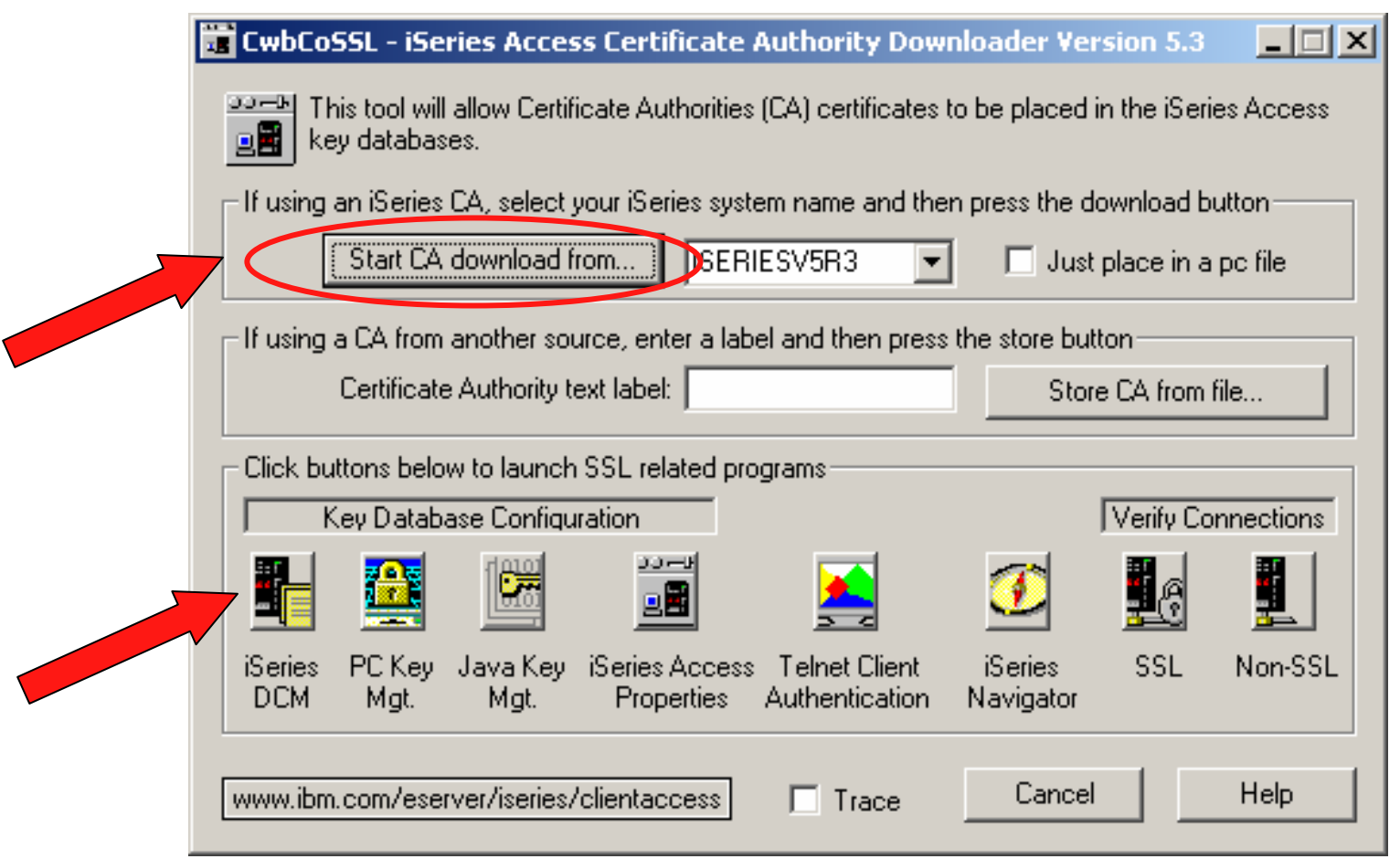

•iNavigator system properties

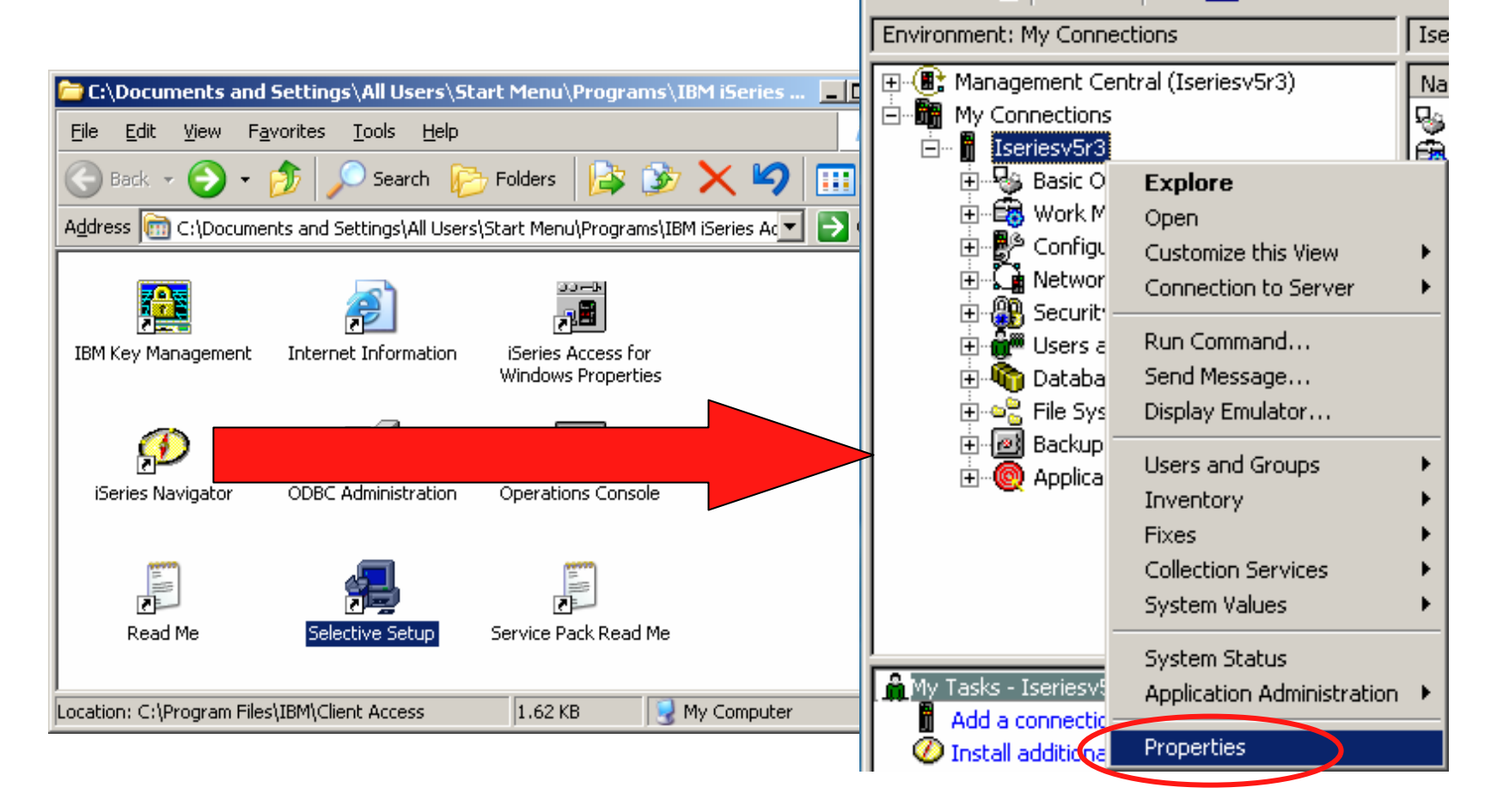

**B**iSeries Navigator

Edit View Help

**咱自 Ⅹ ? | ◆ 丽 ●** 

**File** 

ж

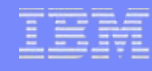

- iNavigator system properties
- Enable SSL
	- Must restart iNavigator
- Download CA

ĥ

Key database:

Password:

Key database password prompt

database.

– Password prompt ("ca400")

**xxxxx** 

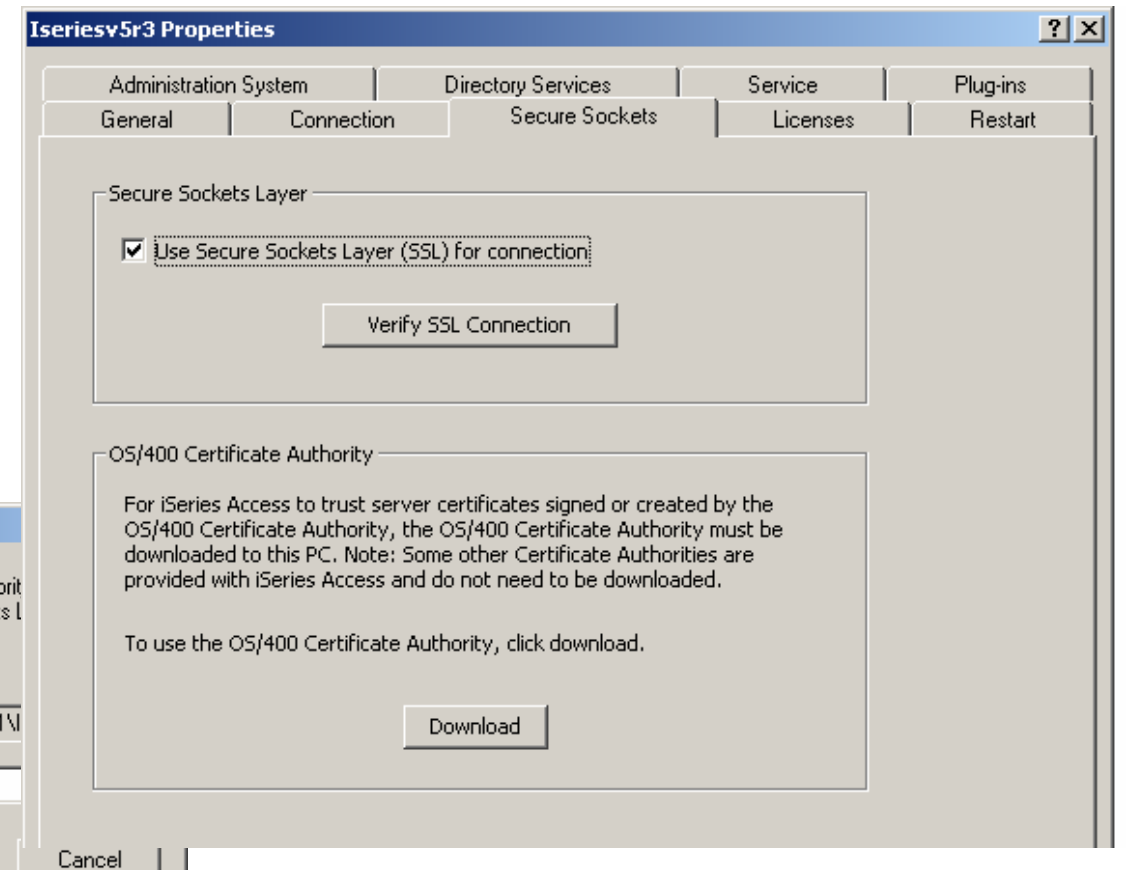

#### © 2007 IBM Corporation *i want an i.*

To trust certificates used by this iSeries Certificate Autho Certificate Authority will be placed in the Secure Socket

Specify the password for the key database on the PC.

C:\DOCUME^1\ALLUSE^1\DOCUME^

OK.

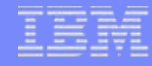

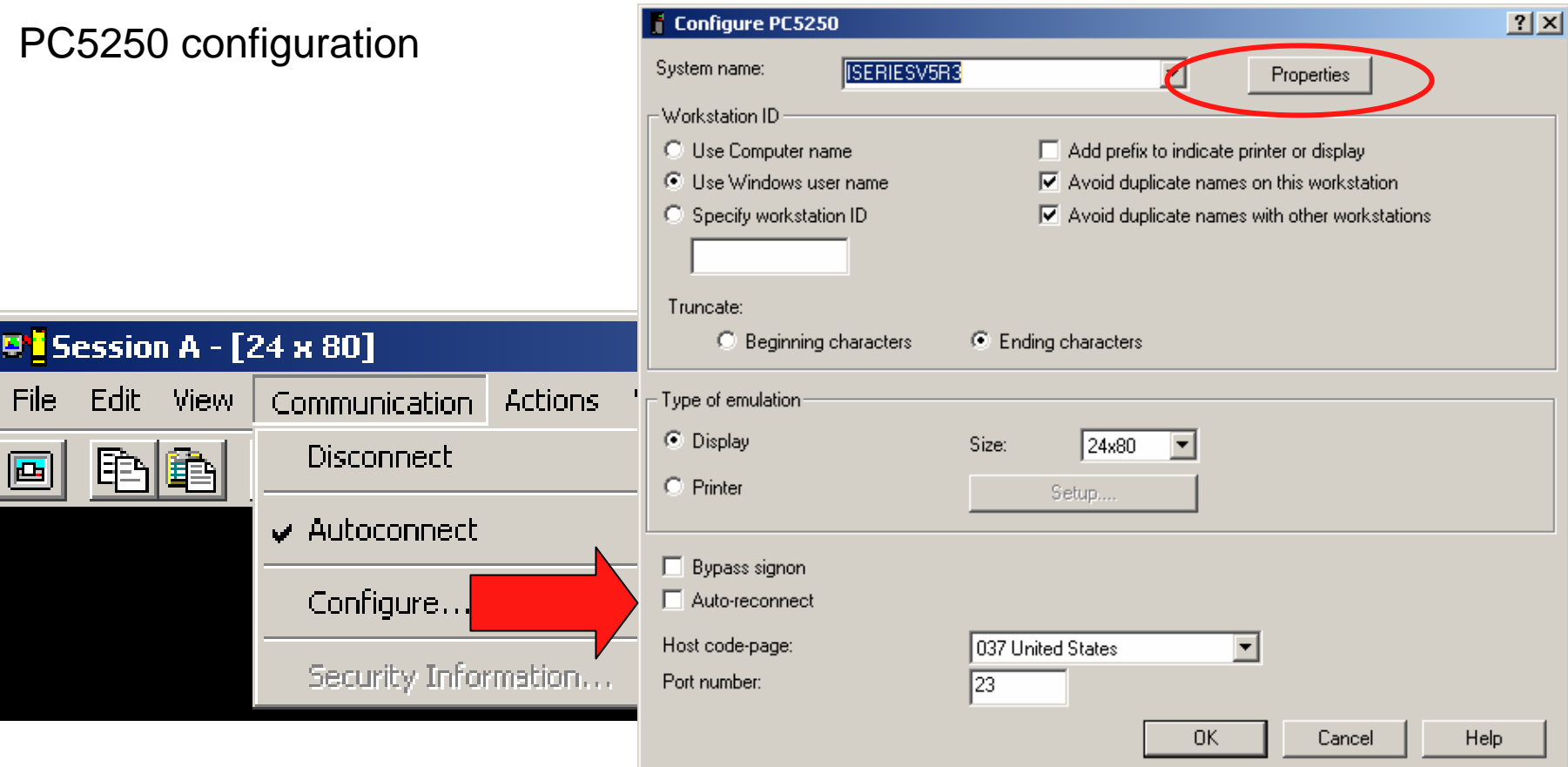

### *i* want an *i*.

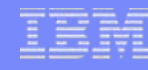

- PC5250 connection properties
	- Use iNavigator setting
	- Override setting
	- Ignore Client certificate to use
	- Port will change to 992 for SSL use

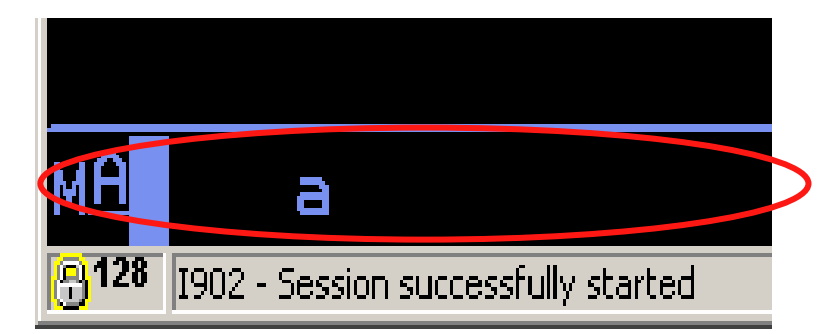

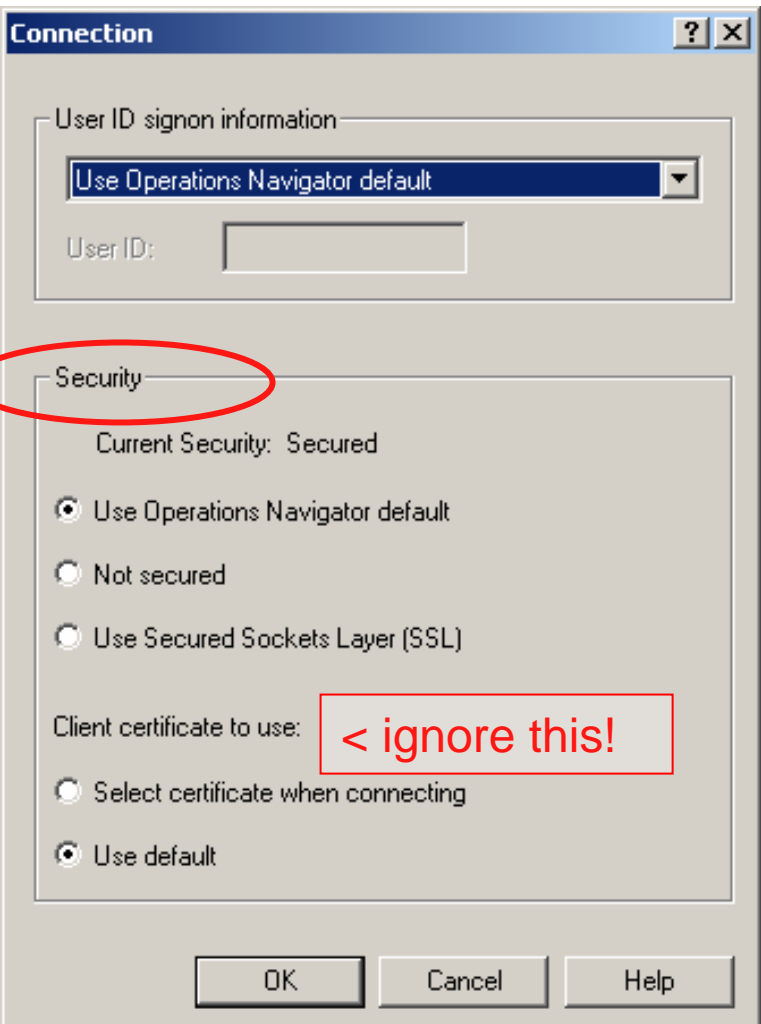

#### •Common problems

- PC
	- •Forgot do use the CA Download button
	- •PC Key database(s) are missing or corrupt. Check location from the Control Panel.
	- •Java Runtime Environment (JRE) is corrupted. Effects iKeyMan.
- System i5 Digital Certificate Management (DCM)
	- •CA certificate has been changed
	- •CA certificate past expiration date. Check DCM.
	- •CA certificate has been marked as "untrusted"
	- •System certificate not assigned to System i5 Access servers (i.e. Telnet server)
	- •System certificate past expiration date
	- • Telnet server configured for SSL Client Authentication only
		- Need to create/buy and distribute client certificates
	- $\bullet$ Telnet default SSL Port 992 changed or restricted
- CwbCoSSL client utility very helpful in diagnostics

- How to setup and use
	- Recording
	- Customizing
		- Reduce wait times
		- Launch app
	- Playing

### • Start Recording keystrokes and actions

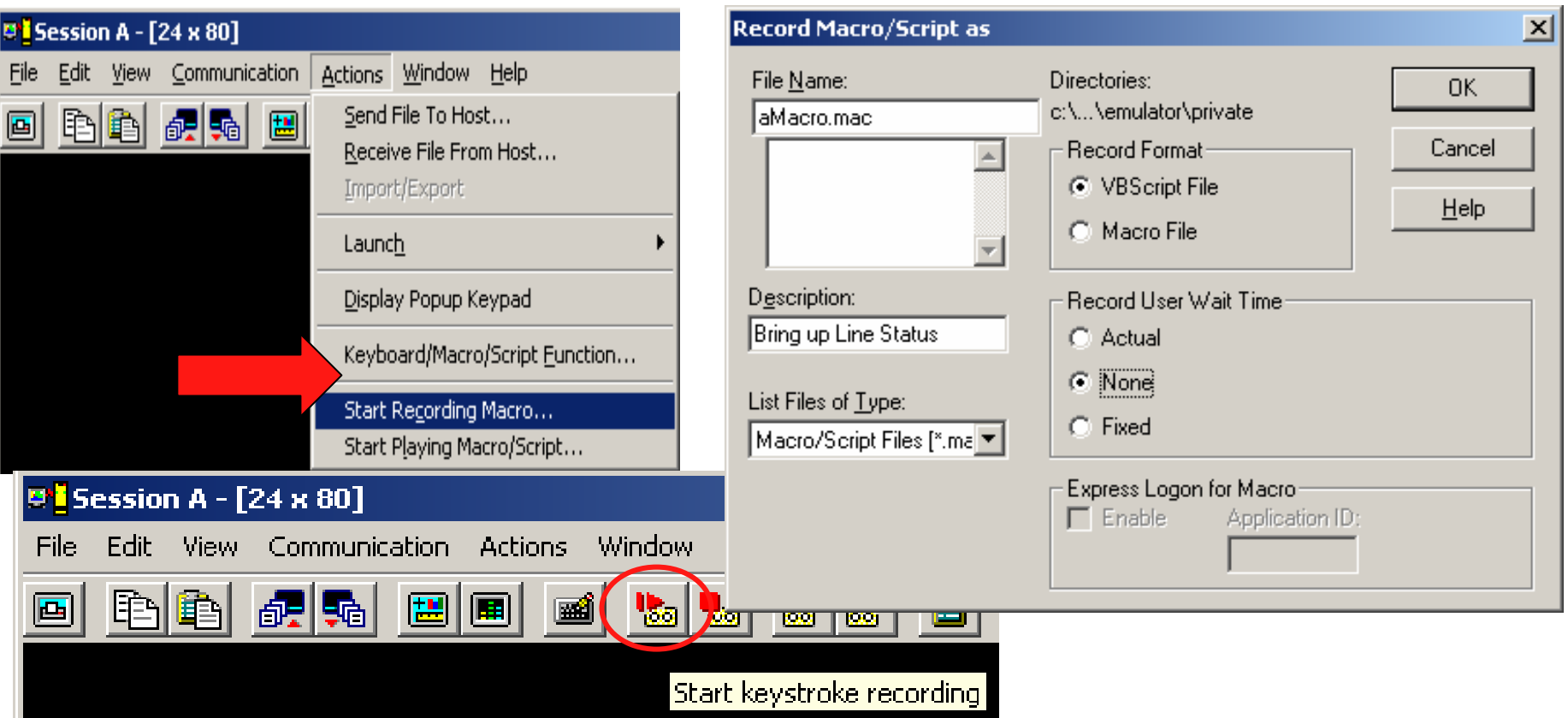

Recording...  $\bullet$ 

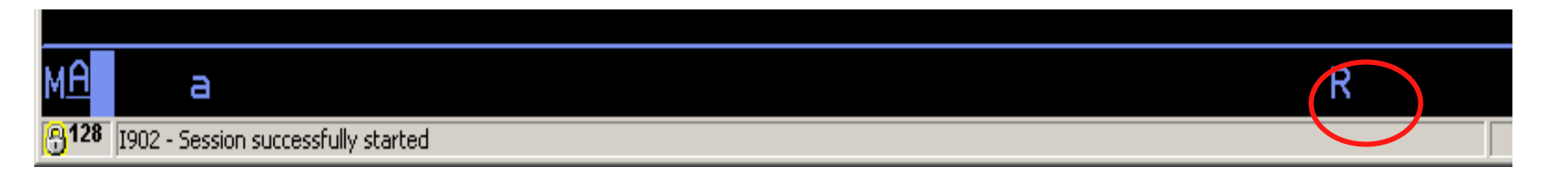

Stop Recording and save macro  $\bullet$ 

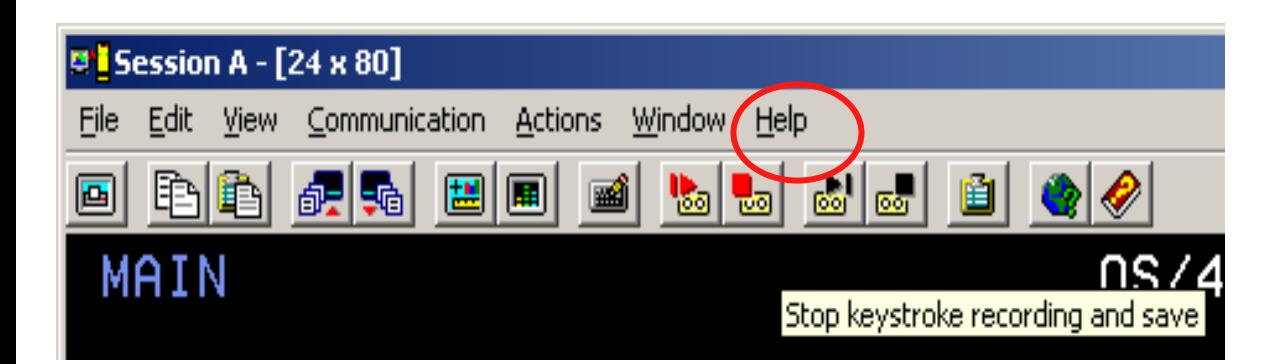

#### **IBM System i**

### **Macros**

• Customize your macros...

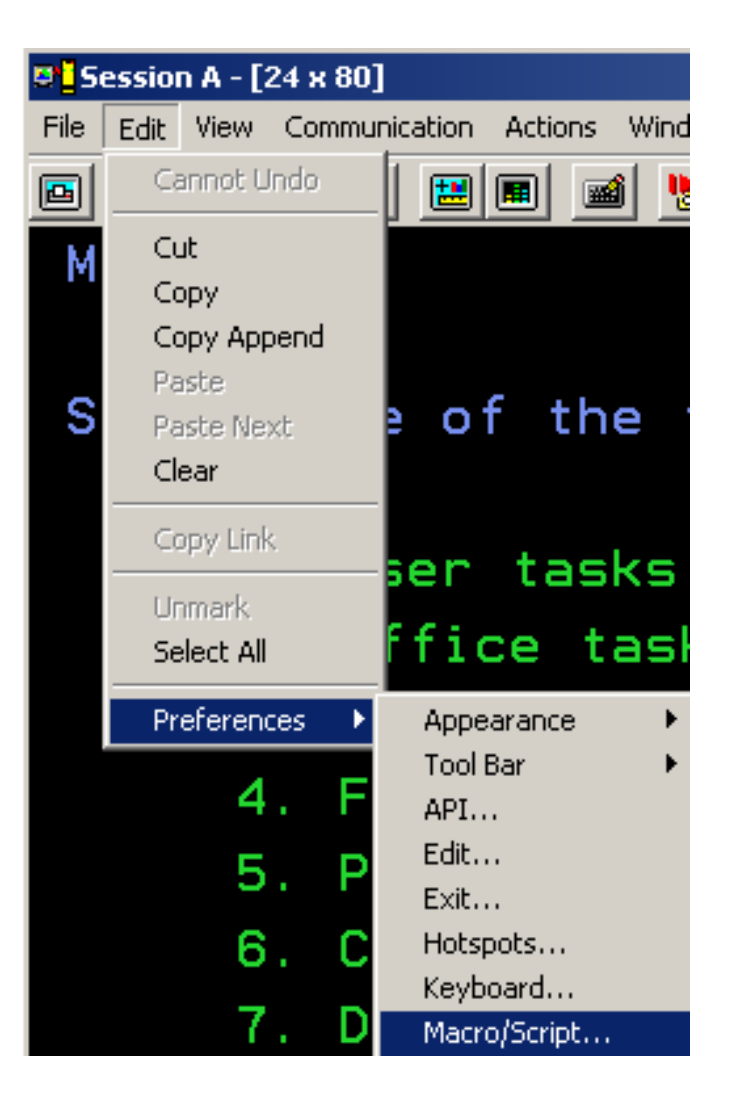

### *i* want an *i*.

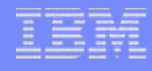

Macro/Script Setup

Macro/Script:

aMacro

-Auto-Start Macro/Script-

-Macro/Script Directory-

 $0K$ 

• Customize your mac

 $\blacktriangledown$ 

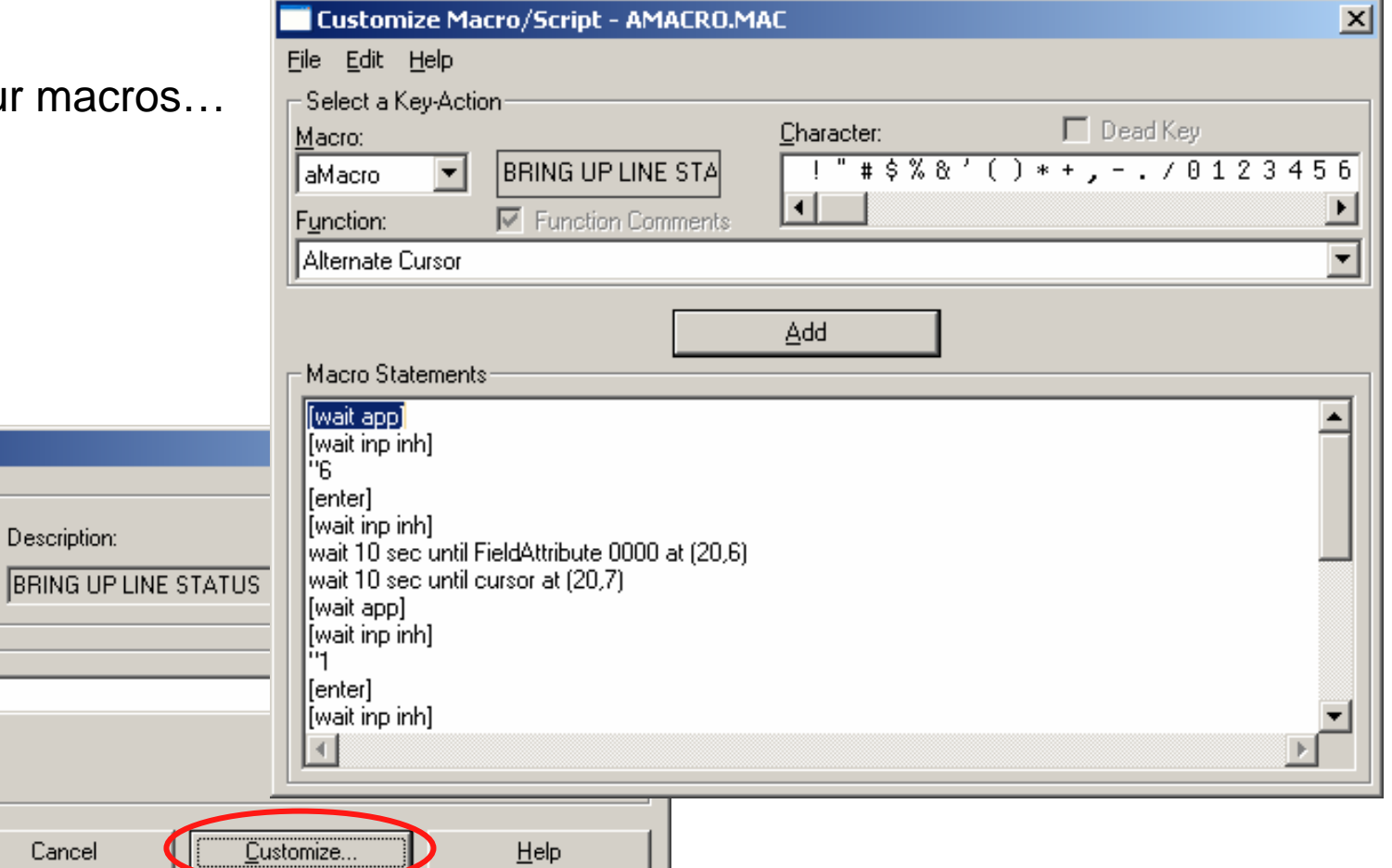

### *i* want an *i*.

Cancel

Play your macros...  $\bullet$ 

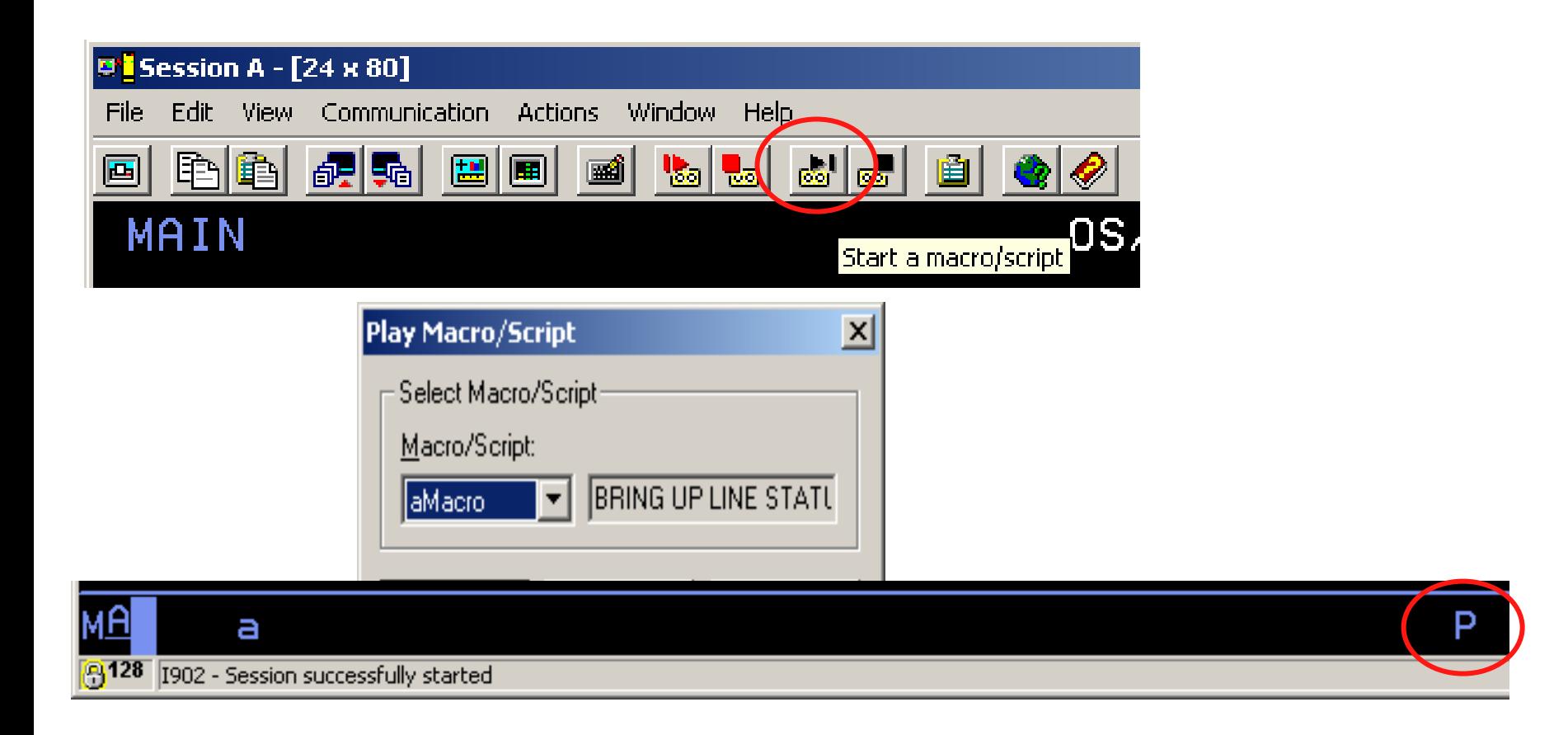

# **Administration**

- Application Administration
	- Via iNavigator

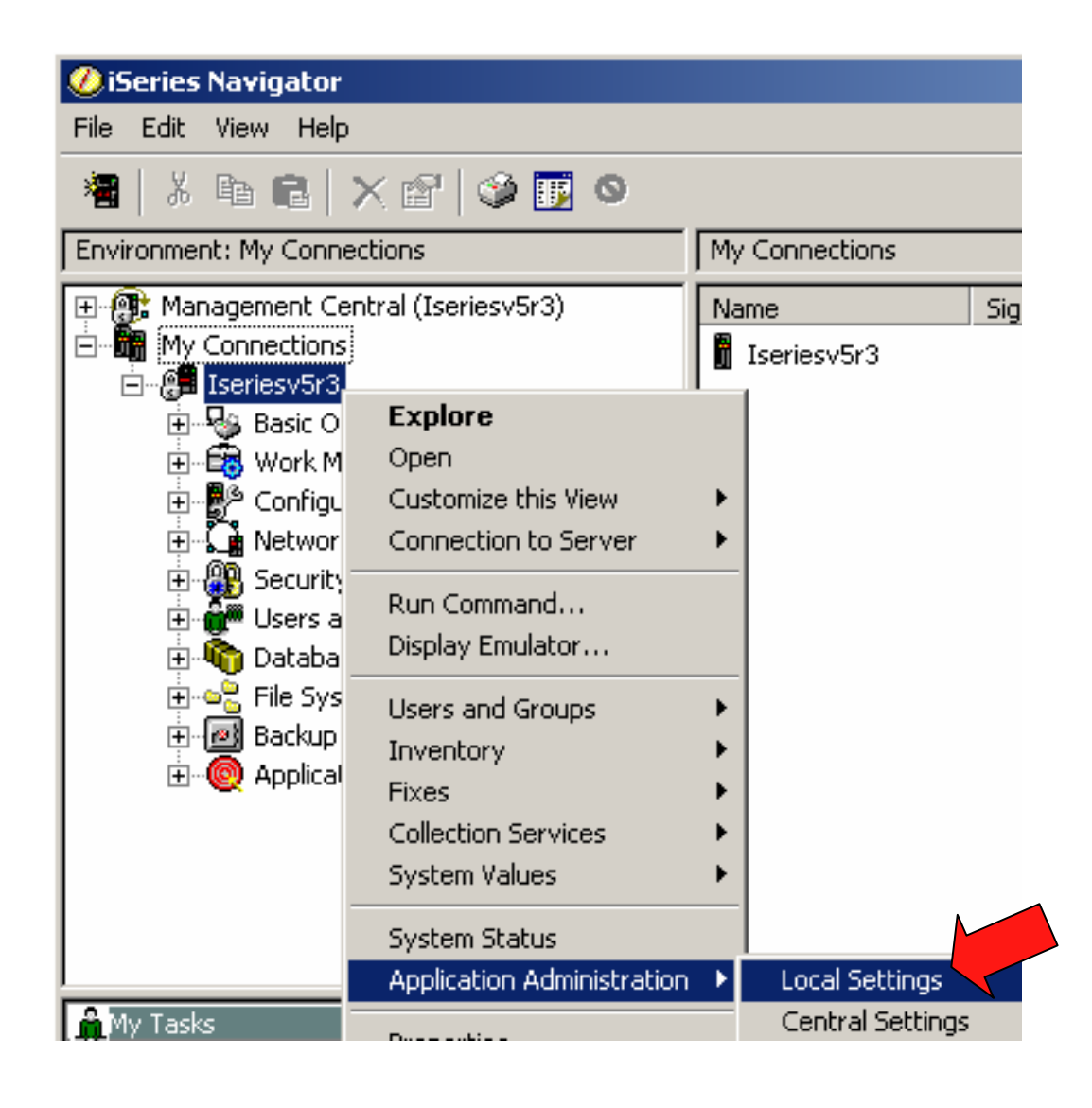

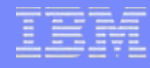

# **Administration**

- Settings
	- See Info Center for more ways to use this

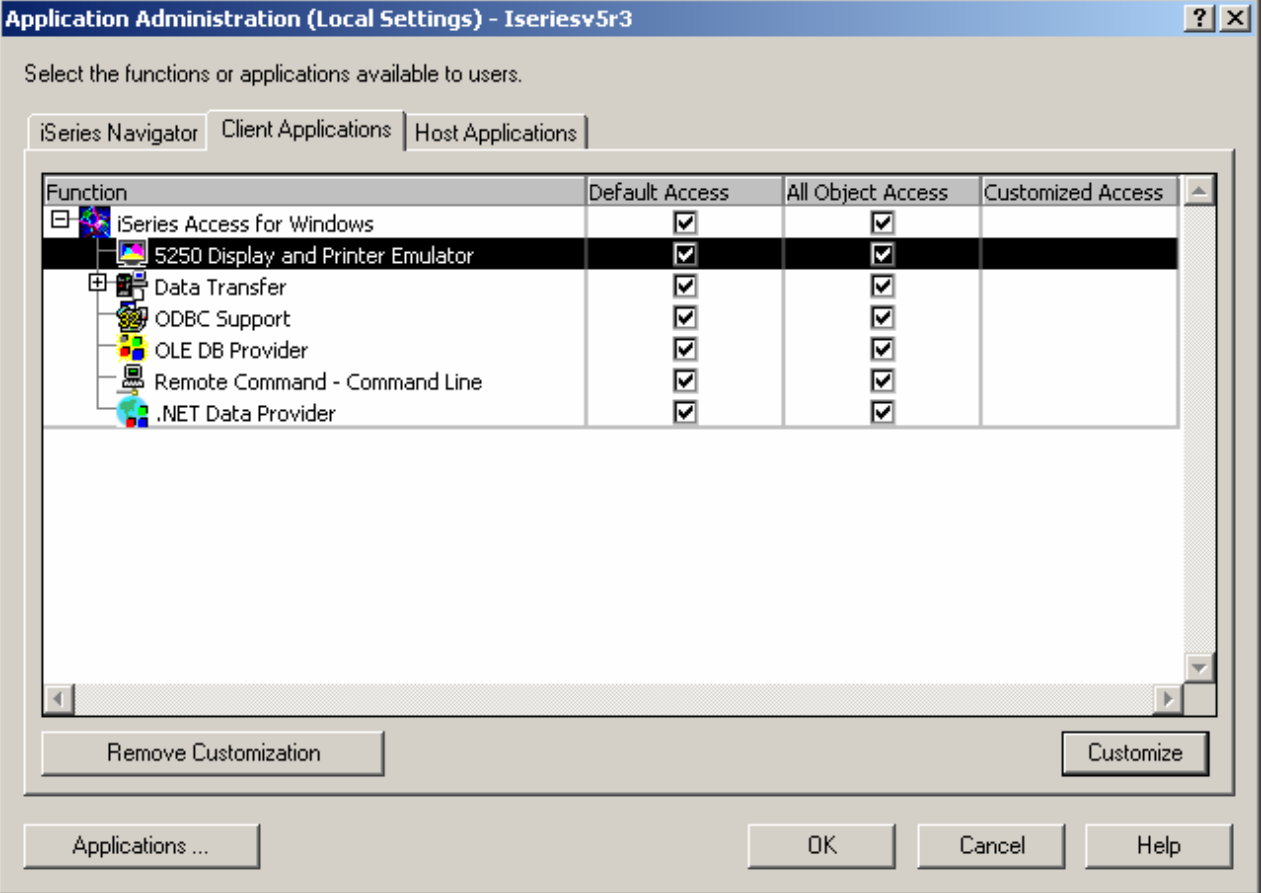

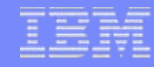

# **Web References**

- Running Linux on the System i5
	- http://www.ibm.com/servers/eserver/iseries/linux/
- System i5 Access home page
	- http://www.ibm.com/servers/eserver/iseries/access/
- unixODBC home page
	- http://www.unixODBC.com/
- Toolbox for Java
	- http://www.ibm.com/servers/eserver/iseries/toolbox/
- System i5 Access Information Center
	- http://publib.boulder.ibm.com/infocenter/iseries/v5r4/index.jsp
- IBM Redbooks
	- http://www.redbooks.ibm.com/
- IBM System i5 Support
	- <http://www.ibm.com/servers/eserver/iseries/support>
- OpenOffice
	- http://www.openoffice.org

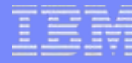

### **System i Access for Web Sessions/LABs**

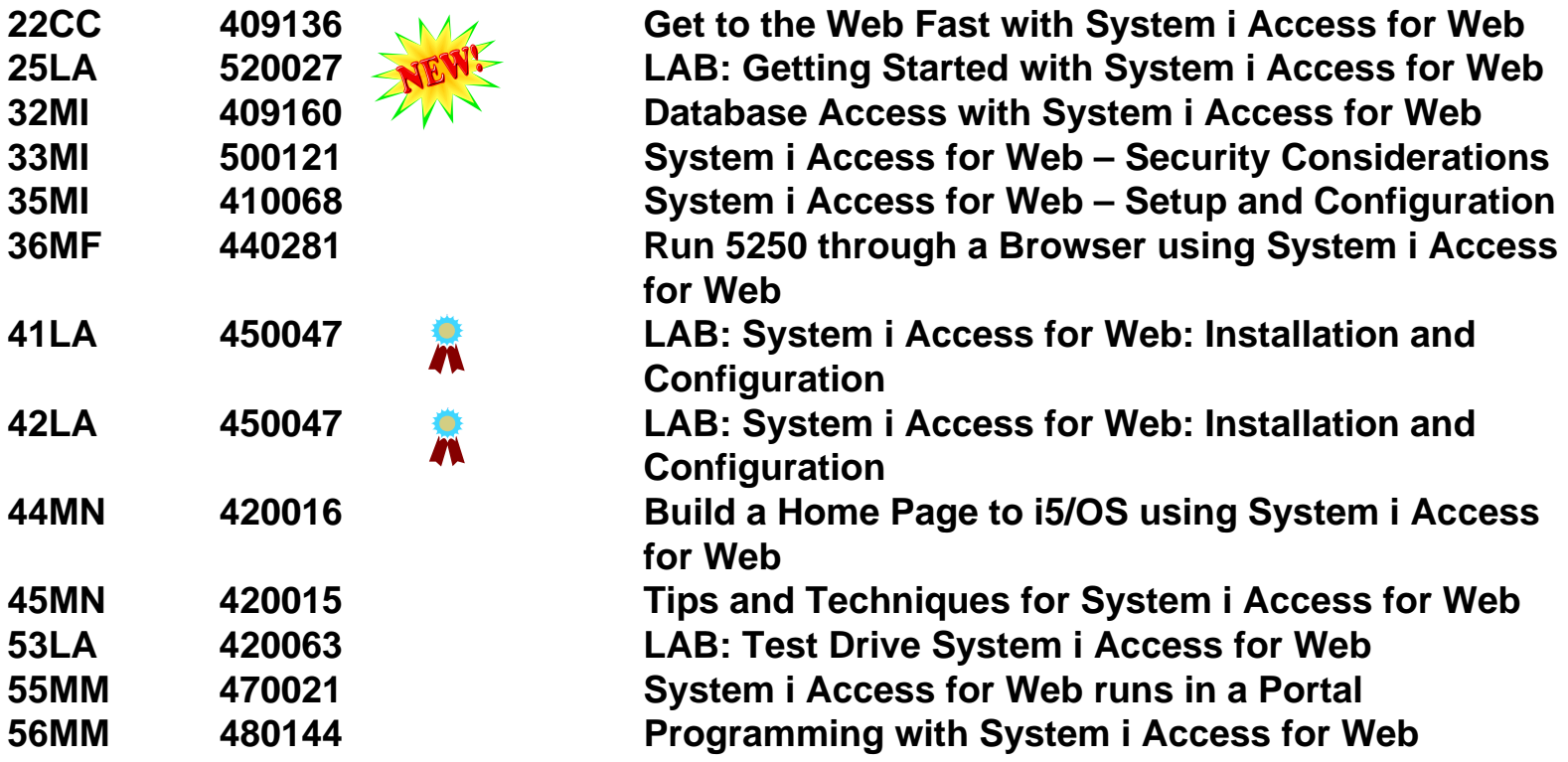

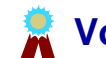

**Voted "Best Traditional Lab" at Spring and Fall 2005 COMMON**

IBM System i

### **Try out Access for Web for yourself!**

Start your browser and connect to the following web site: **http://iseriesd.dfw.ibm.com/webaccess/iWAHome (case sensitive)**

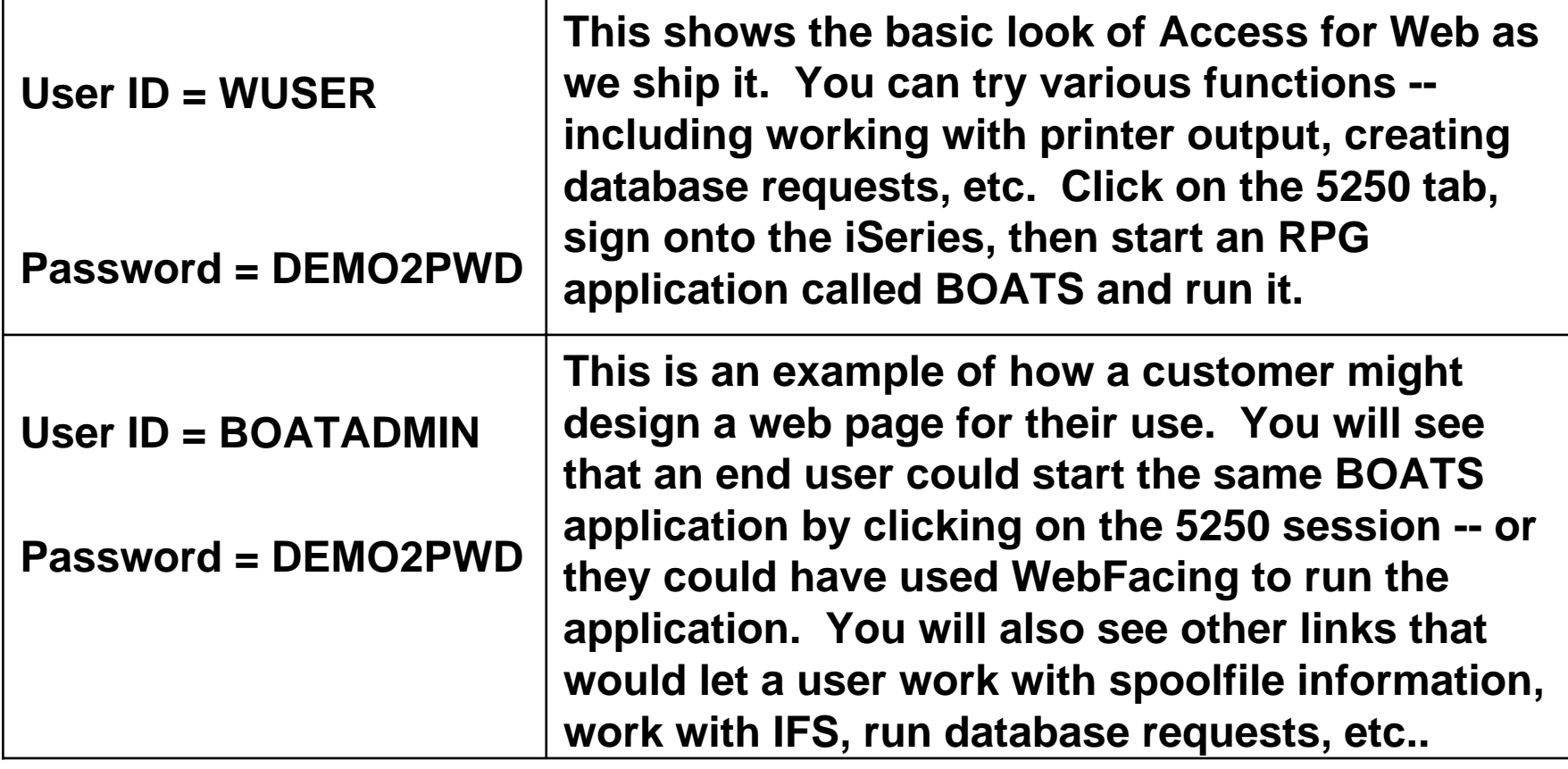

### **System i Access for Windows sessions:**

- **21CA 420017 System i Access for Windows: What's New in V5R4**
- **22CA 409159 System i Access for Windows Data Transfer: Tips & Techniques**
- **26CC 403971 System i Access for Windows: Security & Communications Tips**
- **31CA 406172 PC5250 Emulation: Everything You Need To Know**
- **32CA 401918 Performance Tune System i Access ODBC**
- **33CA 420219 System i Access in the .NET World**
- **35LA/ 410160 OPEN LAB: System i Access for Windows with the**
- **36LAExperts**
- **52CB 402066 Administration of System i Access for Windows**

### **System i Access for Linux session:**

**25CA 480144 Creating the System i Linux Desktop**

# **IBM Certification Testing – Here at COMMON!!**

### ¾Where and When ?

- $\triangleright$  Room 202A
- $\geq 8:30 5:00$  Tuesday thru Thursday
- $\triangleright$  What's in it for me ?
	- $\triangleright$  Portable credential
	- $\triangleright$  Proof that you can "Walk the Talk"
	- $\triangleright$  Peer and Employer recognition
	- $\triangleright$  Industry recognition
- **≻How much does it cost?** 
	- ¾ *NOT* \$190 that you pay at external testing centers

### ¾ *Special Discounted price of \$95 !!*

¾What tests are available?

- ¾ System i (of course)
- **▶ All "other" System Group platforms**
- $\triangleright$  Software

### Come meet CATE!

Just arrived at COMMON

Certified Advanced Technical Expert

Do **YOU** have what it takes?

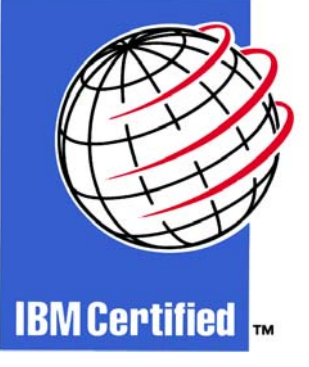

See Laura Calley in the Certification Lab

#### IBM System i

### **Trademarks and Disclaimers**

© IBM Corporation 1994-2007. All rights reserved.

References in this document to IBM products or services do not imply that IBM intends to make them available in every country.

Trademarks of International Business Machines Corporation in the United States, other countries, or both can be found on the World Wide Web at <http://www.ibm.com/legal/copytrade.shtml>.

Intel, Intel logo, Intel Inside, Intel Inside logo, Intel Centrino, Intel Centrino logo, Celeron, Intel Xeon, Intel SpeedStep, Itanium, and Pentium are trademarks or registered trademarks of Intel Corporation or its subsidiaries in the United States and other countries.

Linux is a registered trademark of Linus Torvalds in the United States, other countries, or both.

Microsoft, Windows, Windows NT, and the Windows logo are trademarks of Microsoft Corporation in the United States, other countries, or both.

IT Infrastructure Library is a registered trademark of the Central Computer and Telecommunications Agency which is now part of the Office of Government Commerce. ITIL is a registered trademark, and a registered community trademark of the Office of Government Commerce, and is registered in the U.S. Patent and Trademark Office. UNIX is a registered trademark of The Open Group in the United States and other countries.

Java and all Java-based trademarks are trademarks of Sun Microsystems, Inc. in the United States, other countries, or both.

Other company, product, or service names may be trademarks or service marks of others.

Information is provided "AS IS" without warranty of any kind.

The customer examples described are presented as illustrations of how those customers have used IBM products and the results they may have achieved. Actual environmental costs and performance characteristics may vary by customer.

Information concerning non-IBM products was obtained from a supplier of these products, published announcement material, or other publicly available sources and does not constitute an endorsement of such products by IBM. Sources for non-IBM list prices and performance numbers are taken from publicly available information, including vendor announcements and vendor worldwide homepages. IBM has not tested these products and cannot confirm the accuracy of performance, capability, or any other claims related to non-IBM products. Questions on the capability of non-IBM products should be addressed to the supplier of those products.

All statements regarding IBM future direction and intent are subject to change or withdrawal without notice, and represent goals and objectives only.

Some information addresses anticipated future capabilities. Such information is not intended as a definitive statement of a commitment to specific levels of performance, function or delivery schedules with respect to any future products. Such commitments are only made in IBM product announcements. The information is presented here to communicate IBM's current investment and development activities as a good faith effort to help with our customers' future planning.

Performance is based on measurements and projections using standard IBM benchmarks in a controlled environment. The actual throughput or performance that any user will experience will vary depending upon considerations such as the amount of multiprogramming in the user's job stream, the I/O configuration, the storage configuration, and the workload processed. Therefore, no assurance can be given that an individual user will achieve throughput or performance improvements equivalent to the ratios stated here.

Prices are suggested U.S. list prices and are subject to change without notice. Starting price may not include a hard drive, operating system or other features. Contact your IBM representative or Business Partner for the most current pricing in your geography.

Photographs shown may be engineering prototypes. Changes may be incorporated in production models.